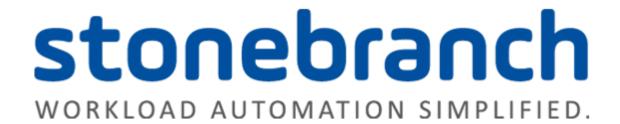

# **Universal Controller 6.3.x**

**Triggers and Calendars** 

© 2016 by Stonebranch, Inc. All Rights Reserved.

| 4 72         | Ostandara                                                | •   |
|--------------|----------------------------------------------------------|-----|
|              | Calendars                                                |     |
| 1.1 Triggers |                                                          |     |
| 1.1.1 V      | /ariable Monitor Trigger        /ariable Monitor Trigger | 10  |
| 1.1.2 N      | Nanual Trigger                                           | 16  |
| 1.1.3 T      | ask Monitor Trigger                                      | 20  |
| 1.1.4 T      | emporary Trigger                                         | 26  |
|              | Pron Trigger                                             |     |
| 1.1.6 T      | ime Trigger                                              |     |
|              | ile Monitor Trigger                                      |     |
|              | nabling and Disabling Triggers                           |     |
| 1.1.9 A      | Assigning and Unassigning Trigger Execution Users        | 56  |
| 1.1.10       | Triggering with Variables                                | 58  |
| 1.1.11       | Displaying Trigger Forecast Information                  | 61  |
| 1.1.12       | Triggering by Date and Time                              | 70  |
| 1.1.13       | Copying Triggers                                         | 71  |
|              | Composite Trigger                                        |     |
| 1.2 Calenda  |                                                          |     |
| 1.2.1 C      | Creating Custom Days                                     |     |
| 1.2.2 0      | Creating Calendars                                       |     |
|              | Copying Calendars                                        | 106 |
|              |                                                          |     |

# **Triggers and Calendars**

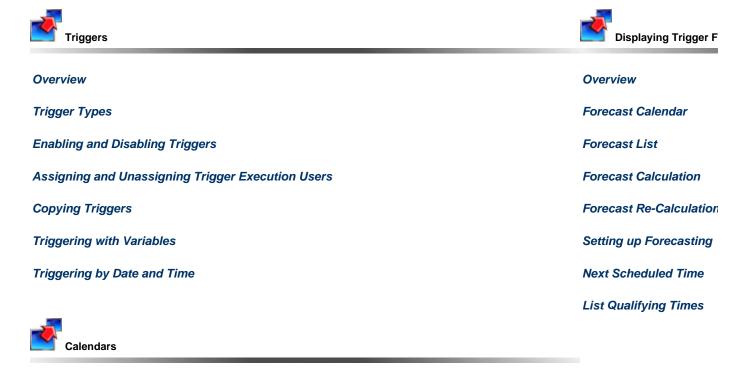

**Overview** 

**Creating Custom Days** 

**Creating Calendars** 

**Copying Calendars** 

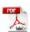

The information on these pages also is located in the Universal Controller 6.3.x Triggers and Calendars.pdf.

# **Triggers**

- Triggers
- Trigger Types
- Creating a Trigger
- All Triggers / Active Triggers Lists
- All Triggers / Active Triggers Lists Information
- <Trigger Type> Triggers List
  - <Trigger Type> Triggers List Information
- Trigger Details
- Daylight Saving Time
  - Interval-Based Times
  - Absolute Times
- Additional Information

## **Triggers**

A trigger specifies times and/or events that trigger the launching of one or more tasks.

When a trigger is satisfied, Universal Controller launches the tasks specified in the trigger. Each trigger can have an unlimited number of tasks associated with it. All of the specified tasks are run each time the trigger is satisfied. If you want to specify dependencies such as "run Task B only if Task A fails," create a Workflow, which is a series of inter-connected tasks.

A built-in trigger variable is available for returning the trigger name. Additional built-in variables are supported for specific trigger types.

## **Trigger Types**

| Trigger Type           | Usage                                                                                                    |
|------------------------|----------------------------------------------------------------------------------------------------|
| Application<br>Monitor | Trigger one or more tasks based on the status of one or more application resources.                                               |
| Composite              | Trigger one or more tasks based on multiple file monitoring and/or task monitoring events.                                        |
| Cron                   | Specify dates and times, using Cron syntax, at which a task will be triggered.                                                    |
| File Monitor           | Trigger one or more tasks based on the creation, deletion, change, existence or non-existence of a file on a particular machine.  |
| Manual                 | Launch task(s) immediately, while setting or overriding the value of one or more user-defined variables specified in the task(s). |
| Task Monitor           | Trigger one or more tasks based on the conditions specified in an associated Task Monitor task.                                   |
| Temporary              | Set up a one-time trigger for a task, based on a single date and time.                                                            |
| Time                   | Specify dates and times at which a task will be triggered.                                                                        |
| Variable Monitor       | Trigger one or more tasks based on the conditions specified in an associated Variable Monitor task.                               |

# **Creating a Trigger**

There are multiple ways to create a trigger:

- 1. On the All Triggers or Active Triggers list, click the **New** drop-down list and select a trigger type. A Trigger Details pop-up displays that lets you enter / select information for a new trigger.
- 2. On the Triggers list for a specific trigger type, click the **New** icon. A Trigger Details pop-up displays that lets you enter / select information for a new trigger.
- 3. In the empty (except for default values) Trigger Details that displays below the trigger list for a specific trigger type, enter / select information for a new trigger. If the Trigger Details displays information for an existing trigger, click the **New** button to clear the Trigger Details and enter / select information for a new trigger.
- 4. Create a copy of a trigger by clicking the Copy button in the Trigger Details and renaming the trigger.

For detailed information on creating a trigger for a specific trigger type, click that trigger type in the Trigger Types table, above.

## **All Triggers / Active Triggers Lists**

To display a list of all currently defined triggers for all trigger types, from the Automation Center navigation pane select **Triggers > All Triggers**. The All Triggers list displays.

To display a list of all currently defined and enabled triggers for all trigger types, from the Automation Center navigation pane select **Triggers > Active Triggers**. The Active Triggers list.

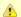

#### Note

The All Triggers list and the Active Triggers list display the same columns of information about triggers.

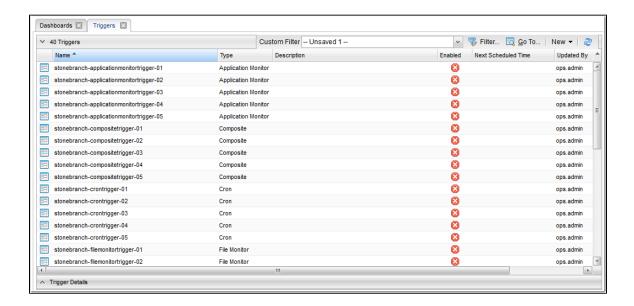

## All Triggers / Active Triggers Lists Information

The following table provides a description of the default columns that display on the All Triggers and Active Triggers lists.

For information about customizing this list, including filtering, sorting, searching, and other list features, see Record Lists.

| Column      | Description                                                                                                    |
|-------------|----------------------------------------------------------------------------------------------------|
| Name        | Name used within the Controller to identify this trigger. It can contain a maximum of 255 alphanumerics. It is the responsibility of the user to develop a workable naming scheme for triggers. |
| Туре        | User-defined; type of trigger.  Options:  Composite CRON Time Temporary Manual File Task Monitor Application Monitor                                                                            |
| Description | User-defined; description of this trigger.                                                                                                    |

| Next<br>Scheduled<br>Time | System-supplied; for time-based triggers. If Status = Enabled, the next date and time this trigger will be satisfied. See Displaying Trigger Forecast Information.                                                                                         |
|---------------------------|----------------------------------------------------------------------------------------------------|
| Enabled                   | User-defined; indication of whether the trigger is enabled (checked) or disabled (not checked). The user enables and disables the trigger by clicking the Enable Trigger / Disable Trigger buttons. Only enabled triggers are processed by the Controller. |
| Updated<br>By             | User that triggered or last updated this trigger.                                                                                                    |
| Updated                   | Date and time this trigger was triggered or last updated.                                                                                                    |

# <Trigger Type> Triggers List

If you select Triggers > < Trigger Type> from the Automation Center navigation pane, a triggers list for that selected trigger type displays.

For example:

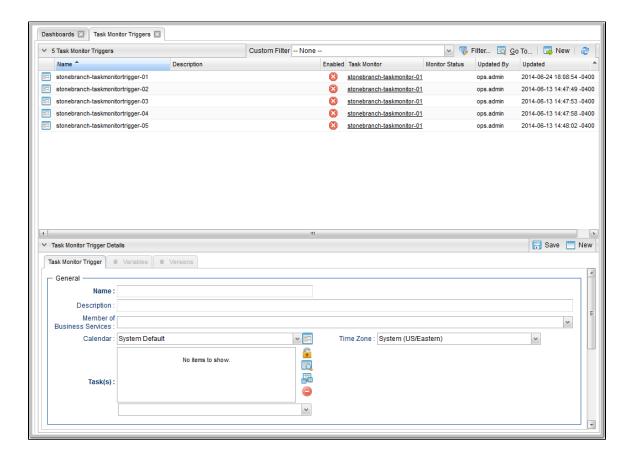

## < Trigger Type> Triggers List Information

The default columns that display on a <Trigger Type> Triggers list are specific to that type of trigger.

# **Trigger Details**

When you click a trigger in a Triggers List, Triggers Details below the list displays all currently defined information for that trigger.

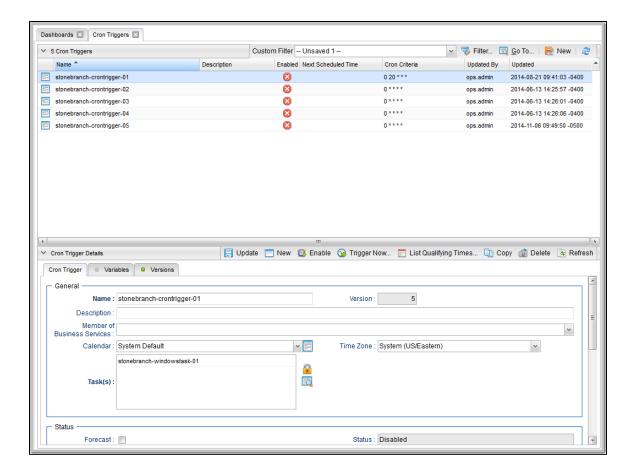

For information on Details for a specific trigger type, click the appropriate link in Trigger Types, above.

For information on how to access additional details - such as Metadata and complete database Details - for triggers (or any type of record), see Records.

# **Daylight Saving Time**

For Cron and Time triggers, the Controller handles the switch to and from Daylight Saving Time as described below.

How the time change is handled differs between interval-based times (such as "every 15 minutes") and absolute times (such as "2:30 a.m.").

### **Interval-Based Times**

For interval-based time Cron and Time triggers, the behavior is the same.

### When Time Moves Forward

An interval-based time Cron or Time trigger defined to run at a time that is being skipped due to the time change will also be "skipped," as shown in the following example. In the example, the timezone is Eastern (EST) and the time changes from 2 a.m. EST to 3 a.m. on March 11. In this case, the 15 minute interval trigger will run at the following times:

```
Sunday, March 11, 2015 00:00:00 EST -0500

Sunday, March 11, 2015 00:15:00 EST -0500

Sunday, March 11, 2015 00:30:00 EST -0500

Sunday, March 11, 2015 00:45:00 EST -0500

Sunday, March 11, 2015 01:00:00 EST -0500

Sunday, March 11, 2015 01:15:00 EST -0500

Sunday, March 11, 2015 01:30:00 EST -0500

Sunday, March 11, 2015 01:45:00 EST -0500

Sunday, March 11, 2015 01:45:00 EST -0500

Sunday, March 11, 2015 03:00:00 EDT -0400

Sunday, March 11, 2015 03:15:00 EDT -0400

Sunday, March 11, 2015 03:30:00 EDT -0400

Sunday, March 11, 2015 03:45:00 EDT -0400

Sunday, March 11, 2015 03:45:00 EDT -0400
```

#### When Time Moves Back

A Time or Cron trigger defined to run at a time that is being repeated due to the time change will also be repeated, as shown in the example below. In the example, the timezone is Eastern (EST) and the time changes from 2 a.m. EST to 1 a.m. on November 4. In this case, the 15 minute interval trigger will run at the following times:

```
Sunday, November 04, 2015 00:00:00 EDT -0400
Sunday, November 04, 2015 00:15:00 EDT -0400
Sunday, November 04, 2015 00:30:00 EDT -0400
Sunday, November 04, 2015 00:45:00 EDT -0400
Sunday, November 04, 2015 01:00:00 EDT -0400
Sunday, November 04, 2015 01:15:00 EDT -0400
Sunday, November 04, 2015 01:30:00 EDT -0400
Sunday, November 04, 2015 01:45:00 EDT -0400
Sunday, November 04, 2015 01:00:00 EST -0500
Sunday, November 04, 2015 01:15:00 EST -0500
Sunday, November 04, 2015 01:30:00 EST -0500
Sunday, November 04, 2015 01:45:00 EST -0500
Sunday, November 04, 2015 02:00:00 EST -0500
Sunday, November 04, 2015 02:15:00 EST -0500 Sunday, November 04, 2015 02:30:00 EST -0500
Sunday, November 04, 2015 02:45:00 EST -0500
Sunday, November 04, 2015 03:00:00 EST -0500
Sunday, November 04, 2015 03:15:00 EST -0500
Sunday, November 04, 2015 03:30:00 EST -0500
Sunday, November 04, 2015 03:45:00 EST -0500
```

#### **Absolute Times**

For absolute time Cron and Time triggers, the behavior is different.

#### **Cron Trigger**

#### **Basic Behavior**

The behavior of the Cron trigger follows the standard Cron behavior as described in the man page for Cron.

Each line has five time and date fields, followed by a user name if this is the system crontab file, followed by a command. Commands are executed by cron(8) when the minute, hour, and month of year fields match the current time, and at least one of the two day fields (day of month, or day of week) match the current time. This means that non-existent times, such as "missing hours" during daylight saving conversion, will never match, causing jobs scheduled during the "missing times" not to be run. Similarly, times that occur more than once (again, during daylight savings conversion) will cause matching jobs to be run twice.

#### When Time Moves Forward

A Cron trigger defined to run at a time that is being skipped due to the time change will also be skipped. For example: A trigger is defined for every Sunday at 2:30 a.m. On March 11, 2012, the time changes from 2 a.m. EST to 3 a.m. On March 11, the 2:30 a.m. run is skipped and runs the following Sunday at 2:30 a.m.

#### When Time Moves Back

A Cron trigger defined to run at a time that is being repeated due to the time change will also be repeated. For example: A trigger is defined for every Sunday at 1:30 a.m. On November 4, 2012, the time changes from 2 a.m. EDT to 1 a.m. On November 4, the 1:30 a.m. run is repeated, as shown below:

```
Sunday, November 04, 2015 01:30:00 EDT -0400
Sunday, November 04, 2015 01:30:00 EST -0500
```

## **Time Trigger**

#### When Time Moves Forward

A Time trigger defined to run at a time that is being skipped due to the time change will run as though the time did not change; however, the recorded run time will be one hour later. For example: A trigger is defined for every Sunday at 2:30 a.m. On March 11, 2012, the time changes from 2 a.m. EST to 3 a.m. EST. On March 11, the 2:30 a.m. run fires at 3:30. The following Sunday and henceforth it runs at 2:30 a.m., as shown:

```
Sunday, March 04, 2015 02:30:00 EST -0500
Sunday, March 11, 2015 03:30:00 EDT -0400
Sunday, March 18, 2015 02:30:00 EDT -0400
Sunday, March 25, 2015 02:30:00 EDT -0400
```

#### When Time Moves Back

A Time trigger defined to run at a time that is being repeated due to the time change will not be repeated. For example: A trigger is defined for every Sunday at 1:30 a.m. On November 4, 2012, the time changes from 2 a.m. EDT to 1 a.m. EST. On November 4, the 1:30 a.m. run fires once, as shown below:

```
Sunday, October 28, 2015 01:30:00 EDT -0400
Sunday, November 04, 2015 01:30:00 EST -0500
Sunday, November 11, 2015 01:30:00 EST -0500
Sunday, November 18, 2015 01:30:00 EST -0500
Sunday, November 25, 2015 01:30:00 EST -0500
```

### **Additional Information**

The following pages provide additional information for triggers:

- Enabling and Disabling Triggers
- Copying Triggers
- Triggering with Variables
- Triggering by Date and Time
- Displaying Trigger Forecast Information

# **Variable Monitor Trigger**

- Overview
- Built-In Variables
- Prerequisites
- Creating a Variable Monitor Trigger
  - Variable Monitor Trigger Details
  - Variable Monitor Trigger Details Field Descriptions

### Overview

The Variable Monitor trigger allows you to trigger one or more tasks based on the conditions specified by a selected Variable Monitor task.

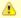

#### Note

You can select only a Variable Monitor task with a Value Monitor Type = Change.

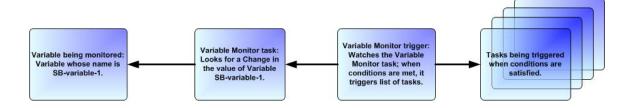

### **Built-In Variables**

The built-in variables outlined below can be used to pass data where appropriate:

- Variable Monitor Task Instance/Trigger Variables
- Trigger Variables

### **Prerequisites**

Before you can use a Variable Monitor Trigger, you need a Variable Monitor task, which defines the conditions for the variable being monitored.

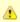

#### Note

Any changes made to a Variable Monitor task are not recognized by its respective Variable Monitor Triggers until those Triggers are disabled and re-enabled.

## **Creating a Variable Monitor Trigger**

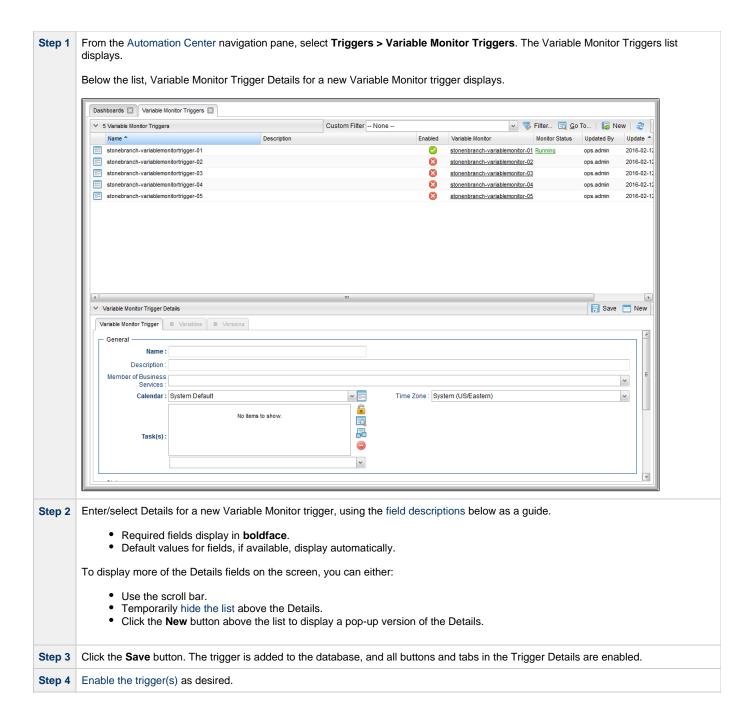

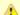

#### Note

To open an existing record on the list, either:

- Click a record in the list to display its record Details below the list. (To clear record Details below the list, click the New button that displays above and below the Details.)
- Clicking the Details icon next to a record name in the list, or right-click a record in the list and then click Open in the
  Action menu that displays, to display a pop-up version of the record Details.
- Right-click a record in the a list, or open a record and right-click in the record Details, and then click Open In Tab in the
  Action menu that displays, to display the record Details under a new tab on the record list page (see Record Details as
  Tabs). |

### Variable Monitor Trigger Details

The following Variable Monitor Trigger Details is for an existing Variable Monitor trigger. See the field descriptions, below, for a description of the

fields that display in the Variable Monitor Trigger Details.

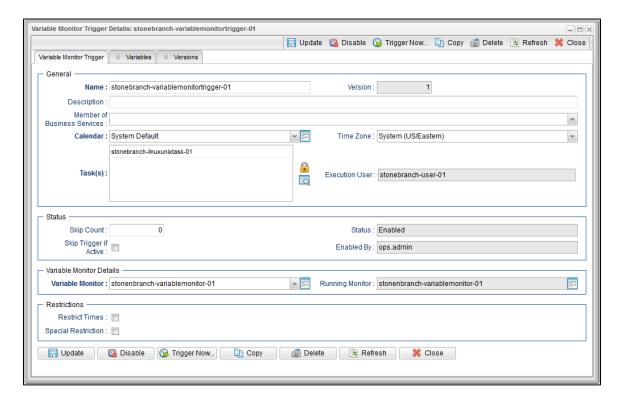

### **Variable Monitor Trigger Details Field Descriptions**

The following table describes the fields, buttons, and tabs that display in the Variable Monitor Trigger Details.

| Field Name                        | Description                                                                                                    |
|-----------------------------------|----------------------------------------------------------------------------------------------------|
| General                           | This section contains general information about the trigger.                                                                                                    |
| Name                              | Name used within the Controller to identify this trigger. It can contain a maximum of 255 alphanumerics. It is the responsibility of the user to develop a workable naming scheme for triggers.                                                                                                    |
| Version                           | System-supplied; version number of the current record, which is incremented by the system every time a user updates a record. Click the Versions tab to view previous versions. For details, see Record Versioning.                                                                                                    |
| Description                       | User-defined; description of this trigger.                                                                                                    |
| Member of<br>Business<br>Services | User-defined; allows you to select one or more Business Services that this record belongs to.                                                                                                    |
| Calendar                          | Calendar that defines the business days, holidays, and other special days that determine the run dates for the task(s) specified in the trigger.  Select a Calendar from the drop-down list of all existing Calendars. To display detailed information about a selected calendar, click the Details icon next to the Calendar field.     |
| Time Zone                         | User-defined. Allows you to specify the time zone that will be applied to the times specified in the Restrict Times parameters. For example, if you specify an Enabled Start of 23:00, an Enabled End of 24:00, and a time zone of Canada/Central, the trigger is enabled at 11:00 p.m. and disabled at 12:00 a.m., Central Canada time. |

| Task(s)                        | Name of the task(s) being triggered when this trigger is satisfied. When selecting tasks from the Details, click on the lock icon to unlock the field and select tasks.                                                                                                    |
|--------------------------------|----------------------------------------------------------------------------------------------------|
| Execution<br>User              | Read-only; execution user that has been selected (via the Assign Execution User action) to override the execution user of task instances being launched by the trigger.                                                                                                    |
| Status                         | This section contains information about the current status of the trigger.                                                                                                    |
| Skip Count                     | User-defined; allows you to specify that the Controller should skip the next N times this task is triggered.                                                                                                    |
| Skip Trigger if Active         | User-defined; allows you to specify that the Controller should skip the next run of the specified task(s) if the previous run has not gone to a Complete status (that is, it is still active).                                                                                                    |
| Status                         | User-defined; indication of whether the trigger is enabled (checked) or disabled (not checked). The user enables and disables the trigger by clicking the Enable / Disable buttons. Only enabled triggers are processed by the Controller.                                                                                                    |
| Enabled By                     | System-supplied. If Status = Enabled, ID of the user who most recently enabled this trigger.                                                                                                    |
| Variable<br>Monitor<br>Details | This section contains assorted detailed information about the trigger.                                                                                                    |
| Variable<br>Monitor            | Required; Variable Monitor task being executed. Enter a task name, select a task from the drop-down list, or click the Task Details icon to create a new task. If a task already is specified in this field, click the Task Details icon to view the Details of that task.                                                                                                    |
| Running<br>Monitor             | System-supplied; Name of the currently running task instance of the specified Variable Monitor task that was launched by this enabled trigger.                                                                                                    |
| Restrictions                   | This section specifies any restrictions that apply to the trigger.                                                                                                    |
| Restrict<br>Times              | Period during which the trigger is active. Enable this field and specify the start and end times in the Enabled Start and Enabled End fields.                                                                                                    |
| Enabled<br>Start               | If Restrict Times is enabled, allows you to specify the start time of the period during which the trigger should be active. Use 24-hour time.                                                                                                    |
| Enabled End                    | If Restrict Times is enabled, allows you to specify the end time of the period during which the trigger should be active. Use 24-hour time.                                                                                                    |
| Special<br>Restriction         | Enable this field in order to specify additional parameters that tell the Controller how to handle exceptions, such as when the trigger is satisfied on a holiday or non-business day. You can specify simple and/or complex restrictions. For example, you can specify a Simple Restriction that disables the trigger if it is satisfied on a holiday identified in the calendar and/or a Complex Restriction that disables the trigger on the last business day of every month. |
| Simple<br>Restriction          | If enabled, allows you to specify an action (see Action field) such as Do Not Trigger on a non-business day or holiday (see Situation field). For example, do not trigger on a non-business day.                                                                                                    |

| Situation                | If Simple Restriction is enabled, allows you to select the situation that causes the system to initiate the action specified in the Action field.                                                                                                    |
|--------------------------|----------------------------------------------------------------------------------------------------|
|                          | Options:                                                                                                    |
|                          | <ul><li>On Non Business Day</li><li>On Holiday</li></ul>                                                                                                    |
| Action                   | If Special Restriction is enabled, allows you to select an action to take on a non-business day or holiday (see Situation field).                                                                                                    |
|                          | Options:                                                                                                    |
|                          | <ul> <li>Do Not Trigger</li> <li>Next Day (run on the next day)</li> <li>Next Business Day (run on the next business day, as defined in the calendar)</li> </ul>                                                                                                    |
|                          | <ul> <li>Previous Day (run on the previous day)</li> <li>Previous Business Day (run on the previous business day, as defined in the calendar)</li> </ul>                                                                                                    |
| Complex<br>Restriction   | If enabled, allows you to specify a set of parameters that determine one or more situations when this trigger should not be satisfied. Used in conjunction with the following fields: Restriction Mode, Restriction Adjective, Restriction Noun, Restriction Qualifier. For example, you may specify that you do not want to satisfy this trigger on the last business day of the year or the first day of each month. |
| Restriction<br>Mode      | If both Simple Restriction and Complex Restriction are enabled, specifies whether you want to use both restriction types (AND) or one or the other (OR).                                                                                                    |
|                          | Options:                                                                                                    |
|                          | • And<br>• Or                                                                                                    |
| Restriction<br>Adjective | If Complex Restriction is enabled, the type of selection.                                                                                                    |
|                          | Options:                                                                                                    |
|                          | • Every                                                                                                    |
|                          | • 1st • 2nd                                                                                                    |
|                          | <ul><li>3rd</li><li>4th</li></ul>                                                                                                    |
|                          | • Last                                                                                                    |
|                          | Example: The <b>last</b> business day of the month.                                                                                                    |
| Restriction<br>Noun      | If Complex Restriction is enabled, the day you want to select.                                                                                                    |
|                          | Options:                                                                                                    |
|                          | <ul><li>Sunday through Saturday</li><li>Day</li></ul>                                                                                                    |
|                          | <ul><li>Business Day</li><li>Custom Day</li></ul>                                                                                                    |
|                          | Example: The last <b>business day</b> of the month.                                                                                                    |

| Restriction    |                                                                                                    |
|----------------|----------------------------------------------------------------------------------------------------|
| Qualifier      | If Complex Restriction is enabled, the period you are selecting from.                                                                                                    |
|                | Options:                                                                                                    |
|                | • Month                                                                                                    |
|                | <ul><li>Year</li><li>January through December</li></ul>                                                                                                    |
|                | Custom period                                                                                                    |
|                | Example: The last quarter of the <b>year</b> .                                                                                                    |
| Buttons        | This section identifies the buttons displayed above and below the Trigger Details that let you perform various actions.                                                                                                    |
| Save           | Saves a new task record in the Controller database.                                                                                                    |
| Update         | Saves updates to the record.                                                                                                    |
| New            | Displays empty (except for default values) Details for creating a new trigger.                                                                                                    |
| Enable         | Activates this trigger and writes your User ID to the Enabled By field.                                                                                                    |
| Disable        | Deactivates this trigger.                                                                                                    |
| Trigger<br>Now | Immediately triggers all the tasks specified in this trigger.                                                                                                    |
|                | Optionally, you also can select to:                                                                                                    |
|                | <ul> <li>Launch the task(s) specified in the trigger with one or more variables.</li> <li>Launch the task(s) specified in the trigger by a specified date and time.</li> <li>Launch the task(s) specified in the trigger but place them in Held status; they will not run until they are released.</li> </ul> |
| Сору           | Creates a copy of this trigger, which you are prompted to rename.                                                                                                    |
| Delete         | Deletes the current record.                                                                                                    |
| Refresh        | Refreshes any dynamic data displayed in the Details.                                                                                                    |
| Close          | For pop-up view only; closes the pop-up view of this trigger.                                                                                                    |
| Tabs           | This section identifies the tabs across the top of the Trigger Details that provide access to additional information about the trigger.                                                                                                    |
| Variables      | Lists all variables associated with this record.                                                                                                    |
| Versions       | Stores copies of all previous versions of the current record. See Record Versioning.                                                                                                    |

# **Manual Trigger**

- Overview
- Creating a Manual Trigger and Triggering One or More Tasks
  - Manual Trigger Details
  - Manual Trigger Details Field Descriptions
- Entering Variables
  - Using the Trigger with Variables Menu Option
  - Using the Variables Tab

#### Overview

The Manual trigger allows you to launch a task immediately, while setting or overriding the value of one or more user-defined variables specified in the task.

Use a Manual trigger if you want to manually launch a task but cannot use the **Launch Task** or **Trigger Now** buttons because you have to set or override one or more variables. For example, you might choose to use a Manual trigger to launch a "generic" Workflow that you run occasionally with a slight variation in specific details. In this case, you will launch the Workflow and pass in the appropriate details using variables.

You can use the Manual trigger to set values to pre-existing variables or create new variables. The variable values you enter here override all others. However, the change in value only persists while this launched task instance(s) is running. Future executions of the task(s), unless they are launched by a Manual trigger, will use the standard methods for resolving user-defined variables.

The audit message created when you use a Manual trigger is the same as Trigger Now.

## **Creating a Manual Trigger and Triggering One or More Tasks**

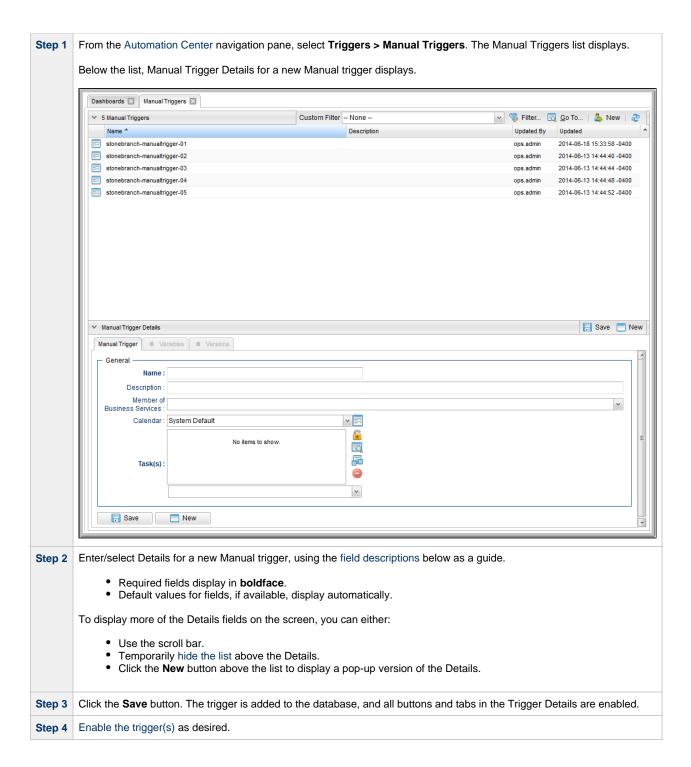

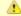

#### Note

To open an existing record on the list, either:

- Click a record in the list to display its record Details below the list. (To clear record Details below the list, click the New button that displays above and below the Details.)
- Clicking the Details icon next to a record name in the list, or right-click a record in the list and then click Open in the
  Action menu that displays, to display a pop-up version of the record Details.
- Right-click a record in the a list, or open a record and right-click in the record Details, and then click Open In Tab in the
  Action menu that displays, to display the record Details under a new tab on the record list page (see Record Details as
  Tabs). |

## **Manual Trigger Details**

The following Manual Trigger Details is for an existing Manual trigger. See the field descriptions, below, for a description of the fields that display in the Manual Trigger Details.

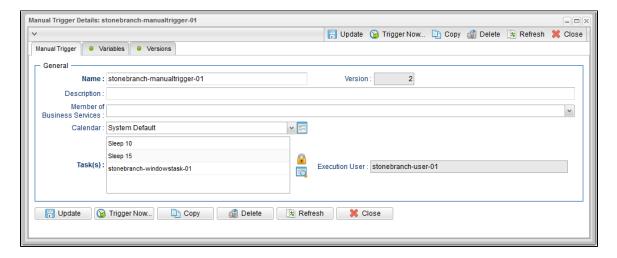

### **Manual Trigger Details Field Descriptions**

The following table describes the fields, buttons, and tabs that display in the Manual Trigger Details.

| Field Name                        | Description                                                                                                    |
|-----------------------------------|----------------------------------------------------------------------------------------------------|
| General                           | This section contains general information about the trigger.                                                                                                    |
| Name                              | Name used within the Controller to identify this trigger. It can contain a maximum of 255 alphanumerics. It is the responsibility of the user to develop a workable naming scheme for triggers.                                                                                                    |
| Version                           | System-supplied; version number of the current record, which is incremented by the system every time a user updates a record. Click the Versions tab to view previous versions. For details, see Record Versioning.                                                                                                    |
| Description                       | User-defined; description of this trigger.                                                                                                    |
| Member of<br>Business<br>Services | User-defined; allows you to select one or more Business Services that this record belongs to.                                                                                                    |
| Calendar                          | Calendar that defines the business days, holidays, and other special days that determine the run dates for the task(s) specified in the trigger.  Select a Calendar from the drop-down list of all existing Calendars. To display detailed information about a selected calendar, click the Details icon next to the Calendar field. |
| Task(s)                           | Name of the task(s) being triggered when this trigger is satisfied. When selecting tasks from the Details, click on the lock icon to unlock the field and select tasks.                                                                                                    |
| Execution User                    | Read-only; execution user that has been selected (via the Assign Execution User action) to override the execution user of task instances being launched by the trigger.                                                                                                    |
| Buttons                           | This section identifies the buttons displayed above and below the Trigger Details that let you perform various actions.                                                                                                    |
| Save                              | Saves a new task record in the Controller database.                                                                                                    |

| Update      | Saves updates to the record.                                                                                                    |
|-------------|----------------------------------------------------------------------------------------------------|
| New         | Displays empty (except for default values) Details for creating a new trigger.                                                                                                    |
| Trigger Now | Immediately triggers all the tasks specified in this trigger.  Optionally, you also can select to:  Launch the task(s) specified in the trigger with one or more variables.  Launch the task(s) specified in the trigger by a specified date and time.  Launch the task(s) specified in the trigger but place them in Held status; they will not run until they are released. |
| Сору        | Creates a copy of this trigger, which you are prompted to rename.                                                                                                    |
| Delete      | Deletes the current record.                                                                                                    |
| Refresh     | Refreshes any dynamic data displayed in the Details.                                                                                                    |
| Close       | For pop-up view only; closes the pop-up view of this trigger.                                                                                                    |
| Tabs        | This section identifies the tabs across the top of the Trigger Details that provide access to additional information about the trigger.                                                                                                    |
| Variables   | Lists all variables associated with this record.                                                                                                    |
| Versions    | Stores copies of all previous versions of the current record. See Record Versioning.                                                                                                    |

## **Entering Variables**

Two methods are available for entering variables:

- 1. Use the Trigger With Variables Action menu item.
- 2. Use the **Variables** tab and **Trigger Now** button.

If you want to preserve information about the variables you are setting or overriding (the name and value), or if you want to specify default values, use the Variables tab. If you set up a Manual trigger with default values in the Variables tab, any values you set using the Trigger With Variables popup window override the values in the Variables tab. Each method is described below.

### **Using the Trigger with Variables Menu Option**

| Step 1 | Select a trigger from the Manual Triggers list.                                                                                                    |
|--------|----------------------------------------------------------------------------------------------------|
| Step 2 | Access the Action menu.                                                                                                    |
| Step 2 | Select <b>Trigger Now With Variables</b> . A <b>Trigger Now</b> pop-up window displays that lets you set or override the values of up to 10 variables that will be used in the execution of the task(s) named in the Manual trigger. These can be existing or new variables. Any existing variables are automatically populated in the window. |
| Step 3 | Click <b>Submit</b> to launch the tasks named in the trigger. The variable information in the <b>Trigger Now</b> pop-up is passed into the task instance(s) where referenced and the contents of the pop-up are deleted.                                                                                                    |

### **Using the Variables Tab**

| Step 1 | Click the Variables tab.                                                                                                    |
|--------|----------------------------------------------------------------------------------------------------|
| Step 2 | Use the <b>New</b> button to add the variables you want to set.                                                                            |
| Step 3 | When you are finished, click the Manual Trigger tab and then click the <b>Trigger Now</b> button to launch the tasks named in the trigger. |

# **Task Monitor Trigger**

- Overview
- Built-In Variables
- Prerequisites
- · Creating a Task Monitor Trigger
  - Task Monitor Trigger Details
  - Task Monitor Trigger Details Field Descriptions

### Overview

The Task Monitor Trigger allows you to trigger one or more tasks, as specified in a selected Task Monitor task, as illustrated below. For details, see Launching a Task Monitor Task Using a Task Monitor Trigger.

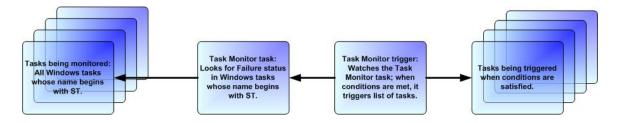

### **Built-In Variables**

The built-in variables outlined below can be used to pass data where appropriate:

- Task Monitor Variables
- Trigger Variables

### **Prerequisites**

Before you can use a Task Monitor Trigger, you need a Task Monitor task, which defines the statuses being monitored for and the tasks being monitored.

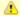

#### Note

Any changes made to a Task Monitor task are not recognized by its respective Task Monitor Triggers until those Triggers are disabled and re-enabled.

## **Creating a Task Monitor Trigger**

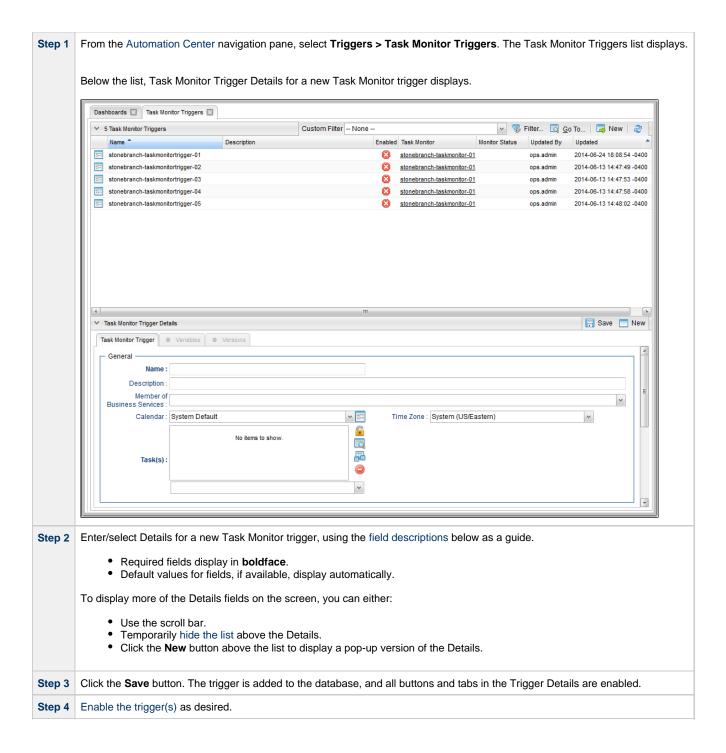

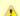

#### Note

To open an existing record on the list, either:

- Click a record in the list to display its record Details below the list. (To clear record Details below the list, click the New
  button that displays above and below the Details.)
- Clicking the Details icon next to a record name in the list, or right-click a record in the list and then click **Open** in the Action menu that displays, to display a pop-up version of the record Details.
- Right-click a record in the a list, or open a record and right-click in the record Details, and then click Open In Tab in the
  Action menu that displays, to display the record Details under a new tab on the record list page (see Record Details as
  Tabs). |

### **Task Monitor Trigger Details**

The following Task Monitor Trigger Details is for an existing Task trigger. See the field descriptions, below, for a description of the fields that display in the Task Monitor Trigger Details.

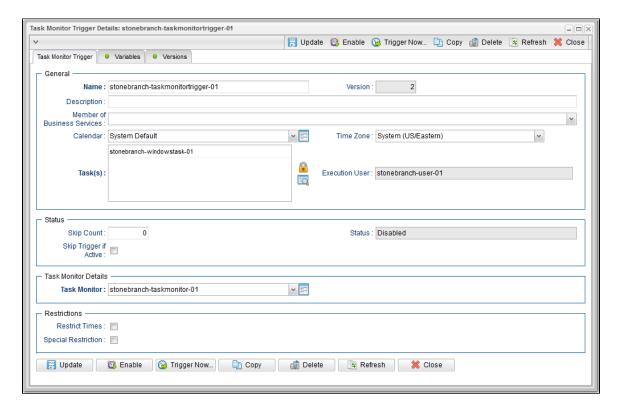

### **Task Monitor Trigger Details Field Descriptions**

The following table describes the fields, buttons, and tabs that display in the Task Monitor Trigger Details.

| Field Name                        | Description                                                                                                    |
|-----------------------------------|----------------------------------------------------------------------------------------------------|
| General                           | This section contains general information about the trigger.                                                                                                    |
| Name                              | Name used within the Controller to identify this trigger. It can contain a maximum of 255 alphanumerics. It is the responsibility of the user to develop a workable naming scheme for triggers.                     |
| Version                           | System-supplied; version number of the current record, which is incremented by the system every time a user updates a record. Click the Versions tab to view previous versions. For details, see Record Versioning. |
| Description                       | User-defined; description of this trigger.                                                                                                    |
| Member of<br>Business<br>Services | User-defined; allows you to select one or more Business Services that this record belongs to.                                                                                                    |
| Calendar                          | Calendar that defines the business days, holidays, and other special days that determine the run dates for the task(s) specified in the trigger.                                                                    |
|                                   | Select a Calendar from the drop-down list of all existing Calendars. To display detailed information about a selected calendar, click the Details icon next to the Calendar field.                                  |

| Time Zone                  | User-defined. Allows you to specify the time zone that will be applied to the times specified in the Restrict Times parameters. For example, if you specify an Enabled Start of 23:00, an Enabled End of 24:00, and a time zone of Canada/Central, the trigger is enabled at 11:00 p.m. and disabled at 12:00 a.m., Central Canada time.                                                                                                    |
|----------------------------|----------------------------------------------------------------------------------------------------|
| Task(s)                    | Name of the task(s) being triggered when this trigger is satisfied. When selecting tasks from the Details, click on the lock icon to unlock the field and select tasks.                                                                                                    |
| Execution<br>User          | Read-only; execution user that has been selected (via the Assign Execution User action) to override the execution user of task instances being launched by the trigger.                                                                                                    |
| Status                     | This section contains information about the current status of the trigger.                                                                                                    |
| Skip Count                 | User-defined; allows you to specify that the Controller should skip the next N times this task is triggered.                                                                                                    |
| Skip Trigger if Active     | User-defined; allows you to specify that the Controller should skip the next run of the specified task(s) if the previous run has not gone to a Complete status (that is, it is still active).                                                                                                    |
| Status                     | User-defined; indication of whether the trigger is enabled (checked) or disabled (not checked). The user enables and disables the trigger by clicking the Enable / Disable buttons. Only enabled triggers are processed by the Controller.                                                                                                    |
| Enabled By                 | System-supplied. If Status = Enabled, ID of the user who most recently enabled this trigger.                                                                                                    |
| Task<br>Monitor<br>Details | This section contains assorted detailed information about the trigger.                                                                                                    |
| Task<br>Monitor            | Required; Task Monitor task being executed. Enter a task name, select a task from the drop-down list, or click the Task Details icon to create a new task. If a task already is specified in this field, click the Task Details icon to view the Details of that task.                                                                                                    |
| Running<br>Monitor         | System-supplied; Name of the currently running task instance of the specified Task Monitor task that was launched by this enabled trigger.                                                                                                    |
| Restrictions               | This section specifies any restrictions that apply to the trigger.                                                                                                    |
| Restrict<br>Times          | Period during which the trigger is active. Enable this field and specify the start and end times in the Enabled Start and Enabled End fields.                                                                                                    |
| Enabled<br>Start           | If Restrict Times is enabled, allows you to specify the start time of the period during which the trigger should be active. Use 24-hour time.                                                                                                    |
| Enabled End                | If Restrict Times is enabled, allows you to specify the end time of the period during which the trigger should be active. Use 24-hour time.                                                                                                    |
| Special<br>Restriction     | Enable this field in order to specify additional parameters that tell the Controller how to handle exceptions, such as when the trigger is satisfied on a holiday or non-business day. You can specify simple and/or complex restrictions. For example, you can specify a Simple Restriction that disables the trigger if it is satisfied on a holiday identified in the calendar and/or a Complex Restriction that disables the trigger on the last business day of every month. |
| Simple<br>Restriction      | If enabled, allows you to specify an action (see Action field) such as Do Not Trigger on a non-business day or holiday (see Situation field). For example, do not trigger on a non-business day.                                                                                                    |

| Situation                | If Simple Restriction is enabled, allows you to select the situation that causes the system to initiate the action specified in the Action field.                                                                                                    |
|--------------------------|----------------------------------------------------------------------------------------------------|
|                          | Options:                                                                                                    |
|                          | <ul><li>On Non Business Day</li><li>On Holiday</li></ul>                                                                                                    |
| Action                   | If Special Restriction is enabled, allows you to select an action to take on a non-business day or holiday (see Situation field).                                                                                                    |
|                          | Options:                                                                                                    |
|                          | Do Not Trigger                                                                                                    |
|                          | <ul> <li>Next Day (run on the next day)</li> <li>Next Business Day (run on the next business day, as defined in the calendar)</li> </ul>                                                                                                    |
|                          | <ul> <li>Next Business Day (run on the next business day, as defined in the calendar)</li> <li>Previous Day (run on the previous day)</li> </ul>                                                                                                    |
|                          | Previous Business Day (run on the previous business day, as defined in the calendar)                                                                                                    |
| Complex<br>Restriction   | If enabled, allows you to specify a set of parameters that determine one or more situations when this trigger should not be satisfied. Used in conjunction with the following fields: Restriction Mode, Restriction Adjective, Restriction Noun, Restriction Qualifier. For example, you may specify that you do not want to satisfy this trigger on the last business day of the year or the first day of each month. |
| Restriction<br>Mode      | If both Simple Restriction and Complex Restriction are enabled, specifies whether you want to use both restriction types (AND)                                                                                                    |
| Wiode                    | or one or the other (OR).                                                                                                    |
|                          | Options:                                                                                                    |
|                          | • And                                                                                                    |
|                          | • Or                                                                                                    |
| Restriction<br>Adjective | If Complex Restriction is enabled, the type of selection.                                                                                                    |
|                          | Options:                                                                                                    |
|                          | • Every                                                                                                    |
|                          | • 1st ´                                                                                                    |
|                          | • 2nd • 3rd                                                                                                    |
|                          | • 4th                                                                                                    |
|                          | • Last                                                                                                    |
|                          | Example: The <b>last</b> business day of the month.                                                                                                    |
| Restriction<br>Noun      | If Complex Restriction is enabled, the day you want to select.                                                                                                    |
|                          | Options:                                                                                                    |
|                          | Sunday through Saturday                                                                                                    |
|                          | <ul><li>Day</li><li>Business Day</li></ul>                                                                                                    |
|                          | Custom Day                                                                                                    |
|                          | Example: The last <b>business day</b> of the month.                                                                                                    |
|                          |                                                                                                    |

| Restriction    |                                                                                                    |
|----------------|----------------------------------------------------------------------------------------------------|
| Qualifier      | If Complex Restriction is enabled, the period you are selecting from.                                                                                                    |
|                | Options:                                                                                                    |
|                | • Month                                                                                                    |
|                | <ul><li>Year</li><li>January through December</li></ul>                                                                                                    |
|                | Custom period                                                                                                    |
|                | Example: The last quarter of the <b>year</b> .                                                                                                    |
| Buttons        | This section identifies the buttons displayed above and below the Trigger Details that let you perform various actions.                                                                                                    |
| Save           | Saves a new task record in the Controller database.                                                                                                    |
| Update         | Saves updates to the record.                                                                                                    |
| New            | Displays empty (except for default values) Details for creating a new trigger.                                                                                                    |
| Enable         | Activates this trigger and writes your User ID to the Enabled By field.                                                                                                    |
| Disable        | Deactivates this trigger.                                                                                                    |
| Trigger<br>Now | Immediately triggers all the tasks specified in this trigger.                                                                                                    |
|                | Optionally, you also can select to:                                                                                                    |
|                | <ul> <li>Launch the task(s) specified in the trigger with one or more variables.</li> <li>Launch the task(s) specified in the trigger by a specified date and time.</li> <li>Launch the task(s) specified in the trigger but place them in Held status; they will not run until they are released.</li> </ul> |
| Сору           | Creates a copy of this trigger, which you are prompted to rename.                                                                                                    |
| Delete         | Deletes the current record.                                                                                                    |
| Refresh        | Refreshes any dynamic data displayed in the Details.                                                                                                    |
| Close          | For pop-up view only; closes the pop-up view of this trigger.                                                                                                    |
| Tabs           | This section identifies the tabs across the top of the Trigger Details that provide access to additional information about the trigger.                                                                                                    |
| Variables      | Lists all variables associated with this record.                                                                                                    |
| Versions       | Stores copies of all previous versions of the current record. See Record Versioning.                                                                                                    |

## **Temporary Trigger**

- Overview
- · Creating a Temporary Trigger
  - Temporary Trigger Details
  - Temporary Trigger Details Field Descriptions

### Overview

The Temporary trigger allows you to set up a one-time trigger for a task, based on a single date and time. You will use this trigger if you want to set up a task to run once at some time in the future.

## **Creating a Temporary Trigger**

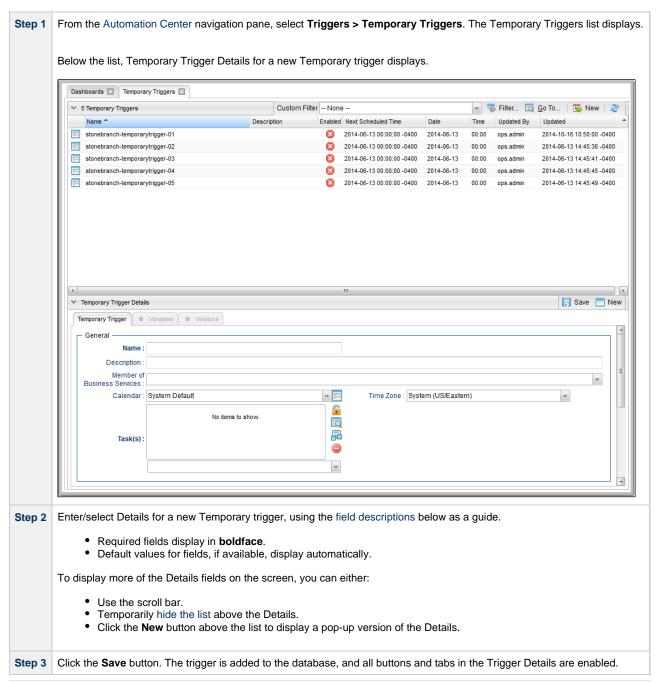

Step 4 Enable the trigger(s) as desired.

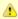

#### Note

To open an existing record on the list, either:

- Click a record in the list to display its record Details below the list. (To clear record Details below the list, click the New button that displays above and below the Details.)
- Clicking the Details icon next to a record name in the list, or right-click a record in the list and then click **Open** in the Action menu that displays, to display a pop-up version of the record Details.
- Right-click a record in the a list, or open a record and right-click in the record Details, and then click Open In Tab in the
  Action menu that displays, to display the record Details under a new tab on the record list page (see Record Details as
  Tabs).

### **Temporary Trigger Details**

The following Temporary Trigger Details is for an existing Temporary trigger. See the field descriptions, below, for a description of the fields that display in the Temporary Trigger Details.

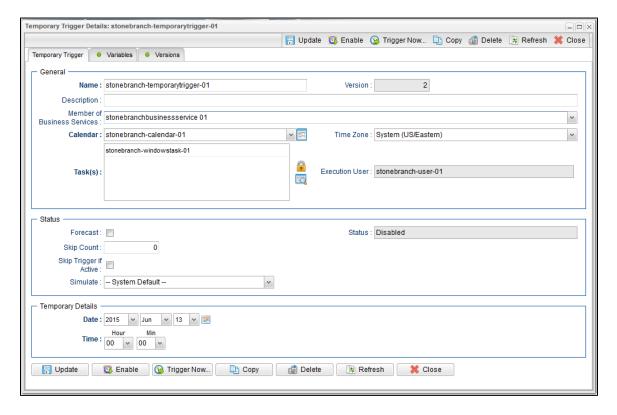

#### **Temporary Trigger Details Field Descriptions**

The following table describes the fields, buttons, and tabs that display in the Temporary Trigger Details.

| Field Name | Description                                                                                                    |
|------------|----------------------------------------------------------------------------------------------------|
| General    | This section contains general information about the trigger.                                                                                                    |
| Name       | Name used within the Controller to identify this trigger. It can contain a maximum of 255 alphanumerics. It is the responsibility of the user to develop a workable naming scheme for triggers. |

| Version                           | System-supplied; version number of the current record, which is incremented by the system every time a user updates a record. Click the Versions tab to view previous versions. For details, see Record Versioning.                                                           |
|-----------------------------------|----------------------------------------------------------------------------------------------------|
| Description                       | User-defined; description of this trigger.                                                                                                    |
| Member of<br>Business<br>Services | User-defined; allows you to select one or more Business Services that this record belongs to.                                                                                                    |
| Calendar                          | Calendar that defines the business days, holidays, and other special days that determine the run dates for the task(s) specified in the trigger.                                                                                                    |
|                                   | Select a Calendar from the drop-down list of all existing Calendars. To display detailed information about a selected calendar, click the Details icon next to the Calendar field.                                                                                            |
| Time Zone                         | User-defined; allows you to specify the time zone that will be applied to the time(s) specified in the trigger. For example, if you specify 23:00 and a time zone of Canada/Central, the task will run at 11:00 p.m. Central Canada time.                                     |
| Task(s)                           | Name of the task(s) being triggered when this trigger is satisfied. When selecting tasks from the Details, click on the lock icon to unlock the field and select tasks.                                                                                                    |
| Execution<br>User                 | Read-only; execution user that has been selected (via the Assign Execution User action) to override the execution user of task instances being launched by the trigger.                                                                                                    |
| Status                            | This section contains information about the current status of the trigger.                                                                                                    |
| Forecast                          | If enabled, the Controller calculates the date and time when this trigger will be satisfied for the next number days, as specified in the Forecast Period In Days Universal Controller system property.  The Controller writes the forecasting entries to the Forecasts List. |
| Status                            | User-defined; indication of whether the trigger is enabled (checked) or disabled (not checked). The user enables and disables the trigger by clicking the Enable / Disable buttons. Only enabled triggers are processed by the Controller.                                    |
| Skip Count                        | User-defined; allows you to specify that the Controller should skip the next N times this task is triggered.                                                                                                    |
| Enabled By                        | System-supplied. If Status = Enabled, ID of the user who most recently enabled this trigger.                                                                                                    |
| Skip Trigger if Active            | User-defined; allows you to specify that the Controller should skip the next run of the specified task(s) if the previous run has not gone to a Complete status (that is, it is still active).                                                                                |
| Next<br>Scheduled<br>Time         | System-supplied; for time-based triggers. If Status = Enabled, the next date and time this trigger will be satisfied. See Displaying Trigger Forecast Information.                                                                                                    |

| Simulate             | Optional. Enables the override of the Enable Trigger Simulation Universal Controller system property specification for whether or not to simulate the launching of tasks when triggers are eligible to fire. (If simulation is enabled, only the scheduled launch of the task by the trigger is inhibited.)                                                                   |  |
|----------------------|----------------------------------------------------------------------------------------------------|--|
|                      | Options:                                                                                                    |  |
|                      | <ul> <li> System Default Use the system default for enabling / disabling trigger simulation as specified by Enable Trigger Simulation.</li> <li>True - Enable trigger simulation</li> <li>False - Disable trigger simulation.</li> </ul>                                                                                                    |  |
| Temporary<br>Details | This section contains assorted detailed information about the trigger.                                                                                                    |  |
| Date                 | Date you want the trigger to be satisfied.                                                                                                    |  |
| Time<br>(hh.mm)      | Required. Specifies the time of the trigger in hours and minutes. For example, 01:45 means trigger the task at 1:45 a.m.; 13:45 means trigger the task at 1:45 p.m.                                                                                                    |  |
| Buttons              | This section identifies the buttons displayed above and below the Trigger Details that let you perform various actions.                                                                                                    |  |
| Save                 | Saves a new task record in the Controller database.                                                                                                    |  |
| Update               | Saves updates to the record.                                                                                                    |  |
| New                  | Displays empty (except for default values) Details for creating a new trigger.                                                                                                    |  |
| Enable               | Activates this trigger and writes your User ID to the Enabled By field.                                                                                                    |  |
| Disable              | Deactivates this trigger.                                                                                                    |  |
| Trigger<br>Now       | Immediately triggers all the tasks specified in this trigger.  Optionally, you also can select to:  Launch the task(s) specified in the trigger with one or more variables.  Launch the task(s) specified in the trigger by a specified date and time.  Launch the task(s) specified in the trigger but place them in Held status; they will not run until they are released. |  |
| Сору                 | Creates a copy of this trigger, which you are prompted to rename.                                                                                                    |  |
| Delete               | Deletes the current record.                                                                                                    |  |
| Refresh              | Refreshes any dynamic data displayed in the Details.                                                                                                    |  |
| Close                | For pop-up view only; closes the pop-up view of this trigger.                                                                                                    |  |
| Tabs                 | This section identifies the tabs across the top of the Trigger Details that provide access to additional information about the trigger.                                                                                                    |  |
| Variables            | Lists all variables associated with this record.                                                                                                    |  |
| Versions             | Stores copies of all previous versions of the current record. See Record Versioning.                                                                                                    |  |

# **Cron Trigger**

- Overview
- Cron Syntax
  - Cron Fields
  - · Cron Special Characters
  - Cron Criteria Examples
- · Creating a Cron Trigger
  - Cron Trigger Details
  - Cron Trigger Details Field Descriptions
- Scheduling a Time Interval
- Generating a List of Qualifying Times

### Overview

The Cron trigger, similar to the Time trigger, allows you to specify dates and times at which a task will be triggered.

With both Cron and Time triggers, you can define:

- Simple date and times, such as "every weekday at 12:00 a.m."
- Specific dates and times, such as "March 15 at 12:00 a.m."
- A series of dates and times, such as "every Friday at every hour."
- A mixture of specific dates/times and a series, such as "every Monday at 9 a.m."
- Complex dates and times, such as "every 3 hours between 8 a.m. and 5 p.m. on the last business day of the year."

(Read Daylight Saving Time for details about how Universal Controller handles Daylight Saving Time.)

It is recommended that you use a Cron trigger, rather than a Time trigger, if you want to schedule non-standard time intervals for a triggering a task (see Scheduling a Time Interval, below).

### **Cron Syntax**

The Cron trigger uses standard Cron syntax. Once the Cron trigger is entered into the system, the Controller interprets it and processes it as it would any other trigger. The trigger is satisfied when the current date and time match all the values specified in the Minutes, Hours, Day of Month, Month, and Day of Week fields.

### **Cron Fields**

The following table identifies the allowed values for the time and date fields that are used to specify the Cron Criteria in the Cron Trigger Details.

| Field Name   | Required | Allowed Values          | Allowed Special Characters |
|--------------|----------|-------------------------|----------------------------|
| Minutes      | Yes      | 0-59                    | */,-                       |
| Hours        | Yes      | 0-23                    | */,-                       |
| Day of Month | Yes      | 1-31                    | */,-                       |
| Month        | Yes      | 1-12 or JAN-DEC         | */,-                       |
| Day of Week  | Yes      | 0-7 or SUN (0 or 7)-SAT | */,-                       |

### **Cron Special Characters**

| Asterisk (*) | An asterisk indicates that the expression matches for all values of the field. For example, using * in the Month field indicates every month.                                                        |
|--------------|----------------------------------------------------------------------------------------------------|
| Slash (/)    | A slash describes an increment of ranges. For example, <b>5-50/15</b> in the Minutes field indicate the fifth minute of the hour and every 15 minutes thereafter until the 50th minute (5,20,35,50). |
| Hyphen ( - ) | Defines a range of numbers, which are two numbers separated by a hyphen. The specified range is inclusive. For example, <b>9-17</b> in the Hours field means from 9 a.m. to 5 p.m., inclusive.       |
| Comma (,)    | Separates items in a list. A list is a set of numbers or ranges separated by commas. For example, <b>1,5-9,18-20</b> in the Hours field indicate the following hours 1,5,6,7,8,9,18,19,20.           |

### **Cron Criteria Examples**

| Cron Criteria       | Description                                                                                          |
|---------------------|----------------------------------------------------------------------------------------------------|
| 0 3 30 4,6,9,11 5   | At 3 a.m. on the 30th of the month, for months with exactly 30 days, if the 30th is a Friday.        |
| 0 3 31 * 0          | At 3 a.m. on the 31st of the month if the 31st is a Sunday.                                          |
| 0 3 22-28 * 0       | At 3 a.m. on the 4th Sunday of every month.                                                          |
| 0 5-19/7 * * *      | Every 7 hours between 5 a.m. and 7 p.m., daily.                                                      |
| 0 5,12,19 * * 1,3   | Every 7 hours between 5 a.m. to 7 p.m. on Monday and Wednesday.                                      |
| 0 9-17 * * Mon-Fri  | Every hour between 9 a.m. and 5 p.m. from Monday to Friday.                                          |
| 0 2-11/3 * * *      | Every 3 hours between 2 a.m. and 11 a.m., daily.                                                     |
| 0 3 29 2 *          | At 3 a.m. on February 29th.                                                                          |
| 30 1-3,17 * * 1,3,5 | At 30 minutes past the hours of 1 a.m., 2 a.m., 3 a.m., and 5 p.m. on Monday, Wednesday, and Friday. |

# **Creating a Cron Trigger**

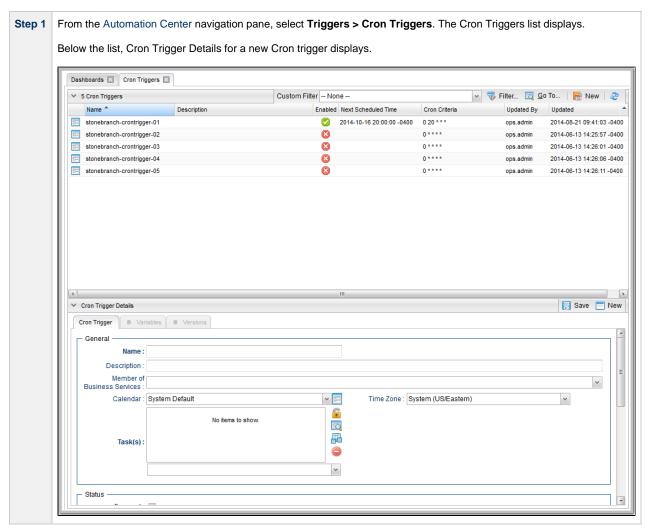

Step 2 Enter/select Details for a new Cron trigger, using the field descriptions below as a guide. • Required fields display in boldface. Default values for fields, if available, display automatically. To display more of the Details fields on the screen, you can either: · Use the scroll bar. · Temporarily hide the list above the Details. • Click the **New** button above the list to display a pop-up version of the Details. Step 3 Click the Save button. The trigger is added to the database, and all buttons and tabs in the Trigger Details are enabled. Step 4 Enable the trigger(s) as desired.

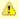

#### Note

To open an existing record on the list, either:

- · Click a record in the list to display its record Details below the list. (To clear record Details below the list, click the New button that displays above and below the Details.)
- Clicking the Details icon next to a record name in the list, or right-click a record in the list and then click **Open** in the Action menu that displays, to display a pop-up version of the record Details.
- · Right-click a record in the a list, or open a record and right-click in the record Details, and then click Open In Tab in the Action menu that displays, to display the record Details under a new tab on the record list page (see Record Details as

### **Cron Trigger Details**

The following Cron Trigger Details is for an existing Cron trigger. See the field descriptions, below, for a description of the fields that display in the Cron Trigger Details.

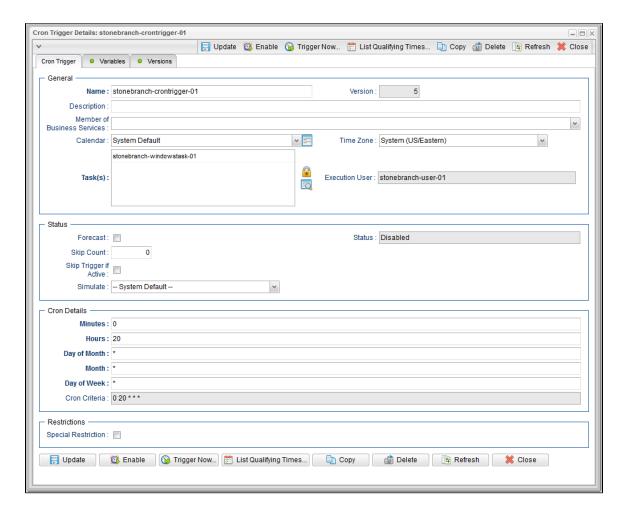

### **Cron Trigger Details Field Descriptions**

The following table describes the fields, buttons, and tabs that display in the Cron Trigger Details.

| Field Name                        | Description                                                                                                    |
|-----------------------------------|----------------------------------------------------------------------------------------------------|
| General                           | This section contains general information about the trigger.                                                                                                    |
| Name                              | Name used within the Controller to identify this trigger. It can contain a maximum of 255 alphanumerics. It is the responsibility of the user to develop a workable naming scheme for triggers.                                                                                                    |
| Version                           | System-supplied; version number of the current record, which is incremented by the system every time a user updates a record. Click the Versions tab to view previous versions. For details, see Record Versioning.                                                                                                    |
| Description                       | User-defined; description of this trigger.                                                                                                    |
| Member of<br>Business<br>Services | User-defined; allows you to select one or more Business Services that this record belongs to.                                                                                                    |
| Calendar                          | Calendar that defines the business days, holidays, and other special days that determine the run dates for the task(s) specified in the trigger.  Select a Calendar from the drop-down list of all existing Calendars. To display detailed information about a selected calendar, click the Details icon next to the Calendar field. |

| Time Zone                 | User-defined; allows you to specify the time zone that will be applied to the time(s) specified in the trigger. For example, if you specify 23:00 and a time zone of Canada/Central, the task will run at 11:00 p.m. Central Canada time.                                                         |
|---------------------------|----------------------------------------------------------------------------------------------------|
| Task(s)                   | Name of the task(s) being triggered when this trigger is satisfied. When selecting tasks from the Details, click on the lock icon to unlock the field and select tasks.                                                                                                    |
| Execution<br>User         | Read-only; execution user that has been selected (via the Assign Execution User action) to override the execution user of task instances being launched by the trigger.                                                                                                    |
| Status                    | This section contains information about the current status of the trigger.                                                                                                    |
| Forecast                  | If enabled, the Controller calculates the date and time when this trigger will be satisfied for the next number days, as specified in the Forecast Period In Days Universal Controller system property.                                                                                           |
|                           | The Controller writes the forecasting entries to the Forecasts List.                                                                                                    |
| Status                    | User-defined; indication of whether the trigger is enabled (checked) or disabled (not checked). The user enables and disables the trigger by clicking the Enable / Disable buttons. Only enabled triggers are processed by the Controller.                                                        |
| Skip Count                | User-defined; allows you to specify that the Controller should skip the next N times this task is triggered.                                                                                                    |
| Enabled By                | System-supplied. If Status = Enabled, ID of the user who most recently enabled this trigger.                                                                                                    |
| Skip Trigger if Active    | User-defined; allows you to specify that the Controller should skip the next run of the specified task(s) if the previous run has not gone to a Complete status (that is, it is still active).                                                                                                    |
| Next<br>Scheduled<br>Time | System-supplied; for time-based triggers. If Status = Enabled, the next date and time this trigger will be satisfied. See Displaying Trigger Forecast Information.                                                                                                    |
| Simulate                  | Enables the override of the Enable Trigger Simulation Universal Controller system property specification for whether or not to simulate the launching of tasks when triggers are eligible to fire. (If simulation is enabled, only the scheduled launch of the task by the trigger is inhibited.) |
|                           | Options:  • System Default Use the system default for enabling / disabling trigger simulation as specified by Enable Trigger Simulation.  • True - Enable trigger simulation  • False - Disable trigger simulation.                                                                               |
| Cron<br>Details           | This section contains assorted detailed information about the trigger.                                                                                                    |
| Minutes                   | Time in minutes, using standard Cron syntax.                                                                                                    |
| Hours                     | Time in hours, using standard Cron syntax. (See also Daylight Saving Time.)                                                                                                    |
| Day of<br>Month           | Day of the month, using standard Cron syntax.                                                                                                    |

| Month                  | Required. Month, using standard Cron syntax.                                                                                                    |
|------------------------|----------------------------------------------------------------------------------------------------|
| Day of Week            | Day of the week, using standard Cron syntax.                                                                                                    |
| Cron Criteria          | System-supplied; summary of the Cron specifications. Also displays in the <b>Cron Criteria</b> column on the Cron Triggers list.                                                                                                    |
| Restrictions           | This section specifies any restrictions that apply to the trigger.                                                                                                    |
| Special<br>Restriction | Enable this field in order to specify additional parameters that tell the Controller how to handle exceptions, such as when the trigger is satisfied on a holiday or non-business day. You can specify simple and/or complex restrictions. For example, you can specify a Simple Restriction that disables the trigger if it is satisfied on a holiday identified in the calendar and/or a Complex Restriction that disables the trigger on the last business day of every month. |
| Action                 | If Special Restriction is enabled, allows you to select an action to take on a non-business day or holiday (see Situation field).  Options:  Do Not Trigger  Next Day (run on the next day)  Next Business Day (run on the next business day, as defined in the calendar)  Previous Day (run on the previous day)  Previous Business Day (run on the previous business day, as defined in the calendar)                                                                           |
| Simple<br>Restriction  | If enabled, allows you to specify an action (see Action field) such as Do Not Trigger on a non-business day or holiday (see Situation field). For example, do not trigger on a non-business day.                                                                                                    |
| Situation              | If Simple Restriction is enabled, allows you to select the situation that causes the system to initiate the action specified in the Action field.  Options:  On Non Business Day On Holiday                                                                                                    |
| Complex<br>Restriction | If enabled, allows you to specify a set of parameters that determine one or more situations when this trigger should not be satisfied. Used in conjunction with the following fields: Restriction Mode, Restriction Adjective, Restriction Noun, Restriction Qualifier. For example, you may specify that you do not want to satisfy this trigger on the last business day of the year or the first day of each month.                                                            |
| Restriction<br>Mode    | If both Simple Restriction and Complex Restriction are enabled, specifies whether you want to use both restriction types (AND) or one or the other (OR).  Options:  • And • Or                                                                                                    |

| Restriction<br>Adjective    | If Complex Restriction is enabled, the type of selection.                                                                                                    |
|-----------------------------|----------------------------------------------------------------------------------------------------|
|                             | Options:                                                                                                    |
|                             | • Every                                                                                                    |
|                             | • 1st • 2nd                                                                                                    |
|                             | <ul><li>2nd</li><li>3rd</li></ul>                                                                                                    |
|                             | • 4th                                                                                                    |
|                             | • Last                                                                                                    |
|                             | Example: The <b>last</b> business day of the month.                                                                                                    |
| Restriction<br>Noun         | If Complex Restriction is enabled, the day you want to select.                                                                                                    |
|                             | Options:                                                                                                    |
|                             | Sunday through Saturday                                                                                                    |
|                             | <ul><li>Day</li><li>Business Day</li></ul>                                                                                                    |
|                             | Custom Day                                                                                                    |
|                             | Example: The last <b>business day</b> of the month.                                                                                                    |
|                             | Example: The last sacrifice day of the mentil                                                                                                    |
| Restriction<br>Qualifier    | If Complex Restriction is enabled, the period you are selecting from.                                                                                                    |
|                             | Options:                                                                                                    |
|                             | Month                                                                                                    |
|                             | Year                                                                                                    |
|                             | <ul><li>January through December</li><li>Custom period</li></ul>                                                                                                    |
|                             |                                                                                                    |
|                             | Example: The last quarter of the <b>year</b> .                                                                                                    |
| Buttons                     | This section identifies the buttons displayed above and below the Trigger Details that let you perform various actions.                                                                                                    |
| Save                        | Saves a new task record in the Controller database.                                                                                                    |
| Update                      | Saves updates to the record.                                                                                                    |
| New                         | Displays empty (except for default values) Details for creating a new trigger.                                                                                                    |
| Enable                      | Activates this trigger and writes your User ID to the Enabled By field.                                                                                                    |
| Disable                     | Deactivates this trigger.                                                                                                    |
| Trigger<br>Now              | Immediately triggers all the tasks specified in this trigger.                                                                                                    |
| .1011                       |                                                                                                    |
|                             | Optionally, you also can select to:                                                                                                    |
|                             | <ul> <li>Launch the task(s) specified in the trigger with one or more variables.</li> <li>Launch the task(s) specified in the trigger by a specified date and time.</li> <li>Launch the task(s) specified in the trigger but place them in Held status; they will not run until they are released.</li> </ul> |
| List<br>Qualifying<br>Times | Opens a new browser tab and displays a list of the next 20 dates and times this trigger will be satisfied.                                                                                                    |
| Сору                        | Creates a copy of this trigger, which you are prompted to rename.                                                                                                    |
|                             | ı                                                                                                    |

| Delete    | Deletes the current record.                                                                                                    |
|-----------|----------------------------------------------------------------------------------------------------|
| Refresh   | Refreshes any dynamic data displayed in the Details.                                                                                    |
| Close     | For pop-up view only; closes the pop-up view of this trigger.                                                                           |
| Tabs      | This section identifies the tabs across the top of the Trigger Details that provide access to additional information about the trigger. |
| Variables | Lists all variables associated with this record.                                                                                        |
| Versions  | Stores copies of all previous versions of the current record. See Record Versioning.                                                    |

# Scheduling a Time Interval

A Cron trigger lets you schedule a time interval for how often a task will be triggered. You also can select a time frame that restricts the time during which the trigger is active, so that a task will be triggered only at the time intervals within that time frame.

The time interval for a Cron trigger resets at the end of the day; when the 24-hour clock expires, the time interval count begins again at 12 a.m. on the next specified day. Therefore, if you select a time interval for multiple days, the task will be triggered at the same times each day.

Although you also can use a Time trigger to schedule a time interval for a task to be triggered on multiple days, you should use a Cron trigger if the time interval is not one by which the 24-hour clock is even divisible (2, 3, 4, 6, 8, and 12), such as in the Cron criteria examples, above. Using a Time trigger to schedule this type of time interval could produce unexpected results, since the time interval for a Time trigger does not reset at the end of the day. It continues into the next day, regardless of the 24-hour clock (see Scheduling a Time Interval with a Time Trigger).

Conversely, if you want to trigger a task on multiple days at a time interval without regard to the time of day, and the interval is not one by which the 24-hour clock is even divisible, you must use a Time trigger, which will not reset at the end of the day. For example, if you want to trigger a task every 5 hours, from Monday to Friday, without regard to the time of day, a Time trigger will allow you to trigger the task on Monday at 12 a.m., 5 a.m., 10 a.m., 3 p.m., 8 p.m. and then next (5 hours later) on Tuesday at 1 a.m.. This time interval scheduling cannot be accomplished with a Cron trigger.

# **Generating a List of Qualifying Times**

The Controller allows you to generate a list of future dates and times that this trigger will trigger the specified task. Click the List Qualifying Times button to display a list of the next 20 dates and times.

# **Time Trigger**

- Overview
- · Creating a Time Trigger

  - Time Trigger DetailsTime Trigger Details Field Descriptions
- Scheduling a Time Interval
  - Restrict Times
- · Generating a List of Qualifying Times

#### Overview

The Time trigger, similar to the Cron trigger, allows you to specify dates and times at which a task will be triggered.

With both Time and Cron triggers, you can define:

- Simple date and times, such as "every weekday at 12:00 a.m."
- Specific dates and times, such as "March 15 at 12:00 a.m."
- A series of dates and times, such as "every Friday at every hour."
- A mixture of specific dates/times and a series, such as "every Monday at 9 a.m."
- Complex dates and times, such as "every 3 hours between 8 a.m. and 5 p.m. on the last business day of the year."

(Read Daylight Saving Time for details about how Universal Controller handles Daylight Saving Time.)

If you want to schedule time intervals for triggering a task on multiple days, use the trigger type (Time or a Cron) that allows you to most accurately select the scheduling parameters (see Scheduling a Time Interval, below).

## **Creating a Time Trigger**

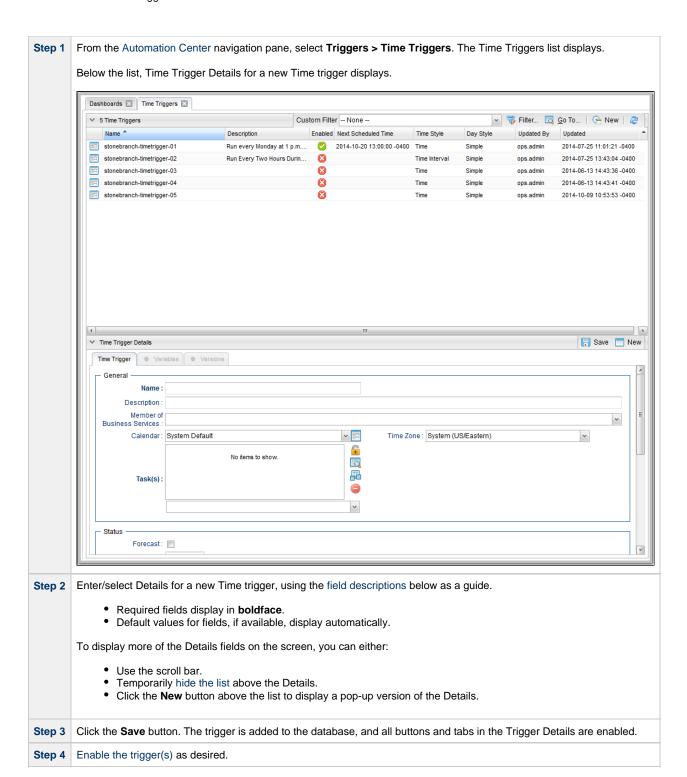

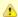

#### Note

To open an existing record on the list, either:

- Click a record in the list to display its record Details below the list. (To clear record Details below the list, click the New button that displays above and below the Details.)
- Clicking the Details icon next to a record name in the list, or right-click a record in the list and then click **Open** in the Action menu that displays, to display a pop-up version of the record Details.
- Right-click a record in the a list, or open a record and right-click in the record Details, and then click Open In Tab in the
  Action menu that displays, to display the record Details under a new tab on the record list page (see Record Details as
  Tabs).

### **Time Trigger Details**

The following Time Trigger Details is for an existing Time trigger. See the field descriptions below for a description of the fields that display in the Time Trigger Details.

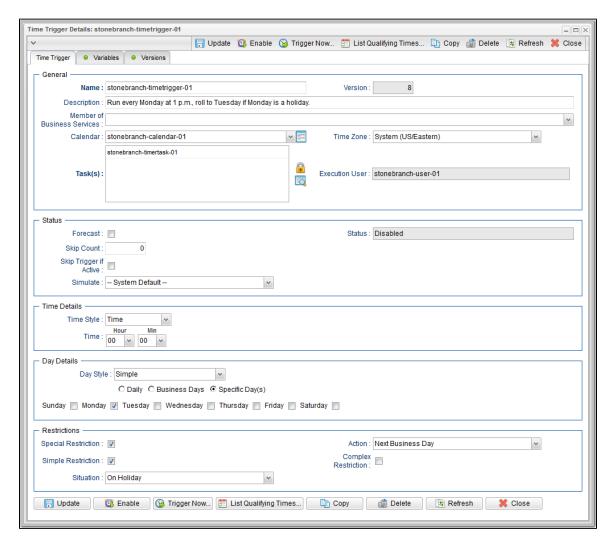

### **Time Trigger Details Field Descriptions**

The following table describes the fields, buttons, and tabs that display in the Time Trigger Details.

| Field Name | Description                                                  |
|------------|--------------------------------------------------------------|
| General    | This section contains general information about the trigger. |

| Name                              | Name used within the Controller to identify this trigger. It can contain a maximum of 255 alphanumerics. It is the responsibility of the user to develop a workable naming scheme for triggers.                                                                               |
|-----------------------------------|----------------------------------------------------------------------------------------------------|
| Version                           | System-supplied; version number of the current record, which is incremented by the system every time a user updates a record. Click the Versions tab to view previous versions. For details, see Record Versioning.                                                           |
| Description                       | User-defined; description of this trigger.                                                                                                    |
| Member of<br>Business<br>Services | User-defined; allows you to select one or more Business Services that this record belongs to.                                                                                                    |
| Calendar                          | Calendar that defines the business days, holidays, and other special days that determine the run dates for the task(s) specified in the trigger.                                                                                                    |
|                                   | Select a Calendar from the drop-down list of all existing Calendars. To display detailed information about a selected calendar, click the Details icon next to the Calendar field.                                                                                            |
| Time Zone                         | User-defined; allows you to specify the time zone that will be applied to the time(s) specified in the trigger. For example, if you specify 23:00 and a time zone of Canada/Central, the task will run at 11:00 p.m. Central Canada time.                                     |
| Task(s)                           | Name of the task(s) being triggered when this trigger is satisfied. When selecting tasks from the Details, click on the lock icon to unlock the field and select tasks.                                                                                                    |
| Execution<br>User                 | Read-only; execution user that has been selected (via the Assign Execution User action) to override the execution user of task instances being launched by the trigger.                                                                                                    |
| Status                            | This section contains information about the current status of the trigger.                                                                                                    |
| Forecast                          | If enabled, the Controller calculates the date and time when this trigger will be satisfied for the next number days, as specified in the Forecast Period In Days Universal Controller system property.  The Controller writes the forecasting entries to the Forecasts List. |
| Status                            | User-defined; indication of whether the trigger is enabled (checked) or disabled (not checked). The user enables and disables the trigger by clicking the Enable / Disable buttons. Only enabled triggers are processed by the Controller.                                    |
| Skip Count                        | User-defined; allows you to specify that the Controller should skip the next N times this task is triggered.                                                                                                    |
| Enabled By                        | System-supplied. If Status = Enabled, ID of the user who most recently enabled this trigger.                                                                                                    |
| Skip Trigger if Active            | User-defined; allows you to specify that the Controller should skip the next run of the specified task(s) if the previous run has not gone to a Complete status (that is, it is still active).                                                                                |
| Next<br>Scheduled<br>Time         | System-supplied; for time-based triggers. If Status = Enabled, the next date and time this trigger will be satisfied. See Displaying Trigger Forecast Information.                                                                                                    |

# Simulate Enables the override of the Enable Trigger Simulation Universal Controller system property specification for whether or not to simulate the launching of tasks when triggers are eligible to fire. (If simulation is enabled, only the scheduled launch of the task by the trigger is inhibited.) Options: - System Default - - Use the system default for enabling / disabling trigger simulation as specified by Enable Trigger True - Enable trigger simulation False - Disable trigger simulation. **Time** This section contains assorted detailed information about the trigger. **Details** Time Style Specifies whether this trigger is for a specific time or a series of times. Options: • Time - Triggers the task at a specific time. Required field: Time. Time Interval - Triggers the task at specific intervals of times. Required fields: Time Interval, Time Interval Units. · Optional fields: Enable Offset, Restrict Times. Time Required if Time Style = Time; time of the trigger in hours and minutes, using 24-hour time. For example, 01:45 means trigger the task at 1:45 a.m.; 13:45 means trigger the task at 1:45 p.m. (See also Daylight Saving Time.) Time Interval Required if Time Style = Time Interval; number of Time Interval Units. For example, for a Time Interval of every three hours, specify 3 in this field and select Hours in the Time Interval Units field. Note See Scheduling a Time Interval, below, for information on using a Time Trigger to schedule a time interval for triggering a task. Time Required if Time Style = Time Interval; Type of time interval. Used in conjunction with the Time Interval field. For example, for a Interval Units Time Interval of every three hours, specify 3 in the Time Interval field and select Hours in this field. Options: Seconds Minutes Hours Enable Offset If Time Style = Time Interval, allows you to define (in the Initial Time Offset field) a starting time, in minutes offset from the hour, for the trigger to run. Initial Time Offset If Enable Offset is selected, allows you to define a starting time, in minutes offset from the hour. (hh:mm) The default value (\*) lets you select a starting hour (0 to 23) other than the next hour. For example: If you want the task to run every 30 minutes at the :15 and :45 minute mark, you would select Time Interval = 30, Time Interval Units = minutes, and Initial Time Offset = \*:15. If you want the task to run every 30 minutes at the :15 and :45 minute mark starting at 6:15 p.m., you would select Time Interval = 30, Time Interval Units = minutes, and Initial Time Offset = 18:15. **Day Details** This section contains assorted detailed information about the trigger day.

| Day Style          | Allows you to indicate when this trigger will be run:                                                                                                    |
|--------------------|----------------------------------------------------------------------------------------------------|
|                    | Options:                                                                                                    |
|                    | <ul> <li>Simple - Trigger is run every day, on business days, or on one or more specific days, depending on what you select in the Daily, Business Days, and Specific Day(s) fields (see below).</li> <li>Complex - Trigger is run on one or more days selected by a formula specified using the Date Adjective, Date Noun, and Date Qualifier fields (see below).</li> <li>Every - Trigger is run at an interval of a specified number of days (see Day Interval, below) starting on a specified date (see Interval Start, below).</li> </ul> |
| Daily              | If Day Style = Simple, allows you to specify that the trigger is active every day of the week.                                                                                                    |
| Business<br>Days   | If Day Style = Simple, allows you to specify that the trigger is active on the business days specified in the calendar selected in the Calendar field.                                                                                                    |
| Specific<br>Day(s) | If Day Style = Simple, allows you to specify one or more specific days of the week that the trigger is active in the calendar selected in the Calendar field.                                                                                                    |
| Date<br>Adjective  | If Day Style = Complex, allows you to specify which in a series of days you want to select. Used in conjunction with the Date Noun and the Date Qualifier fields.                                                                                                    |
|                    | For example, to specify "the 15th business day of the month," select Date Adjective = Nth, Date Noun = Business Day, Date Qualifier = Month, and Nth Amount = 15.                                                                                                    |
|                    | Options:                                                                                                    |
|                    | <ul> <li>Every</li> <li>1st</li> <li>2nd</li> <li>3rd</li> </ul>                                                                                                    |
|                    | <ul><li>4th</li><li>Nth</li><li>Last</li></ul>                                                                                                    |
| Nth Amount         | If Day Adjective = Nth, allows you to specify the value of N.                                                                                                    |
| Date Noun          | If Day Style = Complex, allows you to specify the type of day you want to select. Used in conjunction with the Date Adjective and the Date Qualifier fields.                                                                                                    |
|                    | For example, to specify "the 15th business day of the month," select Date Adjective = Nth, Date Noun = Business Day, Date Qualifier = Month, and Nth Amount = 15.                                                                                                    |
|                    | This drop-down menu is populated as follows:                                                                                                    |
|                    | <ul> <li>Sunday through Saturday</li> <li>Day = any day</li> <li>Business Day = The business days specified in the calendar selected in the Calendar field.</li> </ul>                                                                                                    |
|                    | Any Custom Days specified in the calendar selected in the Calendar field.                                                                                                    |

# Date Qualifier If Day Style = Complex, allows you to specify the period for your selection formula. Used in conjunction with the Date Noun and Date Adjective fields. For example, to specify "the 15th business day of the month," select Date Adjective = Nth, Date Noun = Business Day, Date Qualifier = Month, and Nth Amount = 15. Options: Month Year January through December Custom Period (see Creating Custom Days) Date Adjustment If Day Style = Complex, allows you to adjust your date setting by a less or plus number of Days or Business Days. For example, to specify the 2nd to last day of the month (last day of the month less one day), select Date Adjective = Last, Date Noun = Day, Date Qualifier = Month, Data Adjustment = Less, Adjustment Amount = 1, and Adjustment Type = Day. Options: None Less Plus Default is None. Adjustment Amount If Day Adjustment = Less or More, allows you to specify the number of Days or Business Days to adjust your date setting. Adjustment If Day Adjustment = Less or More, allows you to specify the type of day by which to adjust your date setting. Type Options: Day · Business Day Day Interval If Day Style = Every, allows you to specify the interval (in days) at which this trigger will run. Interval Start If Day Style = Every, allows you to specify the first day of the interval on which this trigger will run. Restrictions This section specifies any restrictions that apply to the trigger. Restrict Times If Time Style = Time Interval, period during which the trigger is active. Enable this field and specify the start and end times in the Enabled Start and Enabled End fields. Restrict Times does not affect the start time or end time of the trigger time interval; it only specifies the time frame during which the trigger is active (see Restrict Times). Enabled Start If Restrict Times is enabled, allows you to specify the start time of the period during which the trigger should be active. Use 24-hour time. **Enabled End** If Restrict Times is enabled, allows you to specify the end time of the period during which the trigger should be active. Use

24-hour time.

| Special<br>Restriction   | Enable this field in order to specify additional parameters that tell the Controller how to handle exceptions, such as when the trigger is satisfied on a holiday or non-business day. You can specify simple and/or complex restrictions. For example, you can specify a Simple Restriction that disables the trigger if it is satisfied on a holiday identified in the calendar and/or a Complex Restriction that disables the trigger on the last business day of every month. |
|--------------------------|----------------------------------------------------------------------------------------------------|
| Simple<br>Restriction    | If enabled, allows you to specify an action (see Action field) such as Do Not Trigger on a non-business day or holiday (see Situation field). For example, do not trigger on a non-business day.                                                                                                    |
| Situation                | If Simple Restriction is enabled, allows you to select the situation that causes the system to initiate the action specified in the Action field.                                                                                                    |
|                          | Options:  On Non Business Day On Holiday                                                                                                    |
| Action                   | If Special Restriction is enabled, allows you to select an action to take on a non-business day or holiday (see Situation field).  Options:  Do Not Trigger  Next Day (run on the next day)  Next Business Day (run on the next business day, as defined in the calendar)  Previous Day (run on the previous day)  Previous Business Day (run on the previous business day, as defined in the calendar)                                                                           |
| Complex<br>Restriction   | If enabled, allows you to specify a set of parameters that determine one or more situations when this trigger should not be satisfied. Used in conjunction with the following fields: Restriction Mode, Restriction Adjective, Restriction Noun, Restriction Qualifier. For example, you may specify that you do not want to satisfy this trigger on the last business day of the year or the first day of each month.                                                            |
| Restriction<br>Mode      | If both Simple Restriction and Complex Restriction are enabled, specifies whether you want to use both restriction types (AND) or one or the other (OR).  Options:  • And • Or                                                                                                    |
| Restriction<br>Adjective | If Complex Restriction is enabled, the type of selection.  Options:                                                                                                    |

| Restriction                 |                                                                                                    |
|-----------------------------|----------------------------------------------------------------------------------------------------|
| Noun                        | If Complex Restriction is enabled, the day you want to select.                                                                                                    |
|                             | Options:                                                                                                    |
|                             | <ul><li>Sunday through Saturday</li><li>Day</li></ul>                                                                                                    |
|                             | Business Day     Custom Day                                                                                                    |
|                             | Example: The last <b>business day</b> of the month.                                                                                                    |
| Restriction<br>Qualifier    | If Complex Restriction is enabled, the period you are selecting from.                                                                                                    |
| Qualifier                   |                                                                                                    |
|                             | Options:                                                                                                    |
|                             | <ul><li>Month</li><li>Year</li></ul>                                                                                                    |
|                             | <ul><li>January through December</li><li>Custom period</li></ul>                                                                                                    |
|                             | Example: The last quarter of the <b>year</b> .                                                                                                    |
| Buttons                     | This section identifies the buttons displayed above and below the Trigger Details that let you perform various actions.                                                                                                    |
| Save                        | Saves a new task record in the Controller database.                                                                                                    |
| Update                      | Saves updates to the record.                                                                                                    |
| New                         | Displays empty (except for default values) Details for creating a new trigger.                                                                                                    |
| Enable                      | Activates this trigger and writes your User ID to the Enabled By field.                                                                                                    |
| Disable                     | Deactivates this trigger.                                                                                                    |
| Trigger<br>Now              | Immediately triggers all the tasks specified in this trigger.                                                                                                    |
|                             | Optionally, you also can select to:                                                                                                    |
|                             | <ul> <li>Launch the task(s) specified in the trigger with one or more variables.</li> <li>Launch the task(s) specified in the trigger by a specified date and time.</li> <li>Launch the task(s) specified in the trigger but place them in Held status; they will not run until they are released.</li> </ul> |
| List<br>Qualifying<br>Times | Opens a new browser tab and displays a list of the next 20 dates and times this trigger will be satisfied.                                                                                                    |
| Сору                        | Creates a copy of this trigger, which you are prompted to rename.                                                                                                    |
| Delete                      | Deletes the current record.                                                                                                    |
| Refresh                     | Refreshes any dynamic data displayed in the Details.                                                                                                    |
| Close                       | For pop-up view only; closes the pop-up view of this trigger.                                                                                                    |
| Tabs                        | This section identifies the tabs across the top of the Trigger Details that provide access to additional information about the trigger.                                                                                                    |
| Variables                   | Lists all variables associated with this record.                                                                                                    |

Versions

Stores copies of all previous versions of the current record. See Record Versioning.

## Scheduling a Time Interval

A Time trigger time interval lets you specify how often a task will be triggered, but for triggering a task on multiple days, you may not be able to specify the same time every day that the task will be triggered. This could produce unexpected results.

By default, a time interval count begins at 12 a.m.. If you schedule a time interval for a task to be triggered on multiple days, the task will be triggered at the first specified time interval, and then again whenever the time interval is reached. When the 24-hour clock expires, the time interval count does not reset to 12 a.m.; it continues into the next day. If the time interval is not one by which the 24-hour clock is even divisible (2, 3, 4, 6, 8, and 12), the task will be triggered at different times than on the first day.

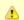

#### Note

See Daylight Saving Time for information on how it impacts time intervals.

For example, if you want a task to be triggered at the same time every 4 hours from Monday to Friday, a Time trigger will trigger the task on Monday at 4 a.m., 8 a.m., 12 p.m., 4 p.m., 8 p.m., and Tuesday at 12 a.m., 4 hours later, at 4 a.m. - it will again start triggering the task every 4 hours. Since the time interval (4) divides evenly into 24, the task is triggered at the same time every day, and results will be as expected.

However, if you want a task to be triggered every 7 hours from Monday to Friday, a Time trigger will trigger the task on Monday at 7 a.m., 2 p.m., and 9 p.m., and then - 7 hours later - Tuesday at 4 a.m. The time interval "rolls over" to the next day. It does not restart at 12:00 a.m. when the 24-hour clock expires, and so the task will not be triggered at the same time every day. The same results will occur if you use Restrict Times, below, for the time interval.

Therefore, for scheduling time intervals by which the 24-hour clock is not evenly divisible, it is recommended that instead you use a Cron trigger.

For example:

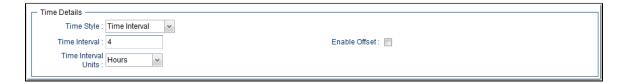

#### **Restrict Times**

If you are triggering a task on a time interval, the Restrict Times field lets you select a time frame during which the trigger is active. The task will be triggered at the specified time interval only when the time interval occurs during the specified Restrict Times.

For example, if you want a task to be triggered every 4 hours from Monday to Friday and only between the hours of 8 a.m. (Enabled Start) and 7 p.m. (Enabled End), a Time trigger will check the time on Monday at 4 a.m., 8 a.m., 12 p.m., 4 p.m., 8 p.m., and Tuesday at 12 a.m., but only will trigger the task at 8:00 a.m., 12 p.m., and 4 p.m. (the only three 4-hour interval times between 8 a.m. and 7 p.m.). On Tuesday at 12 a.m., it will continue checking the time every 4 hours and will trigger the task at the same times it did on Monday.

However, if you want a task to be triggered every 7 hours from Monday to Friday and only between the hours of 8 a.m. and 7 p.m., a Time trigger will check the time on Monday at 12 a.m., 7 a.m., 2 p.m., and 9 p.m., but only will trigger the task at 2 p.m. (the only 7-hour interval time between 8 a.m. and 7 p.m.). On Monday at 9 p.m., it will continue checking the time every 7 hours, beginning on Tuesday at 4 a.m., and will trigger the task on Tuesday at 11 a.m. and 6 p.m. (both of which are 7-hour interval times between 8 a.m. and 7 p.m.).

For example:

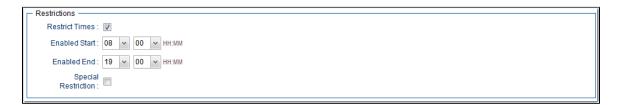

# **Generating a List of Qualifying Times**

The Controller allows you to generate a list of future dates and times that a trigger will trigger the specified task. Click the **List Qualifying Times** button to display a list of the next 20 dates and times.

# **File Monitor Trigger**

- Overview
- Built-In Variables
- Prerequisites
- Creating a File Monitor Trigger
  - File Monitor Trigger Details
  - File Monitor Trigger Details Field Descriptions

### Overview

The File Monitor trigger allows you to trigger one or more tasks based on the creation, deletion, change, existence or non-existence of a file on a particular machine, as specified by a selected File Monitor task, as illustrated below. For a detailed description, see Launching a File Monitor Task Using a File Monitor Trigger.

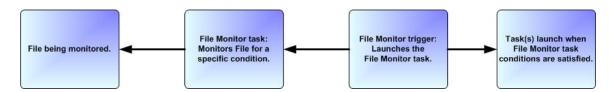

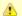

#### Note

Using a File Monitor trigger to trigger a File Monitor task that is monitoring for the creation of one or more files (Monitor Type = Exists) will disable the trigger. You should instead specify (Monitor Type = Create) and check Trigger on Existence.

#### **Built-In Variables**

The built-in variables outlined below can be used to pass data where appropriate:

- Task and Task Instance Variables
- File Monitor Variables.

### **Prerequisites**

Before you can use a File Monitor Trigger, you need the following:

- A Windows, Linux/Unix, or z/OS agent, which will execute the File Monitor task.
- A File Monitor task, which watches for the creation, deletion, change, existence, or non-existence of a file.

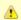

#### Note

Any changes made to a File Monitor task are not recognized by its respective File Monitor Triggers until those Triggers are disabled and re-enabled.

# **Creating a File Monitor Trigger**

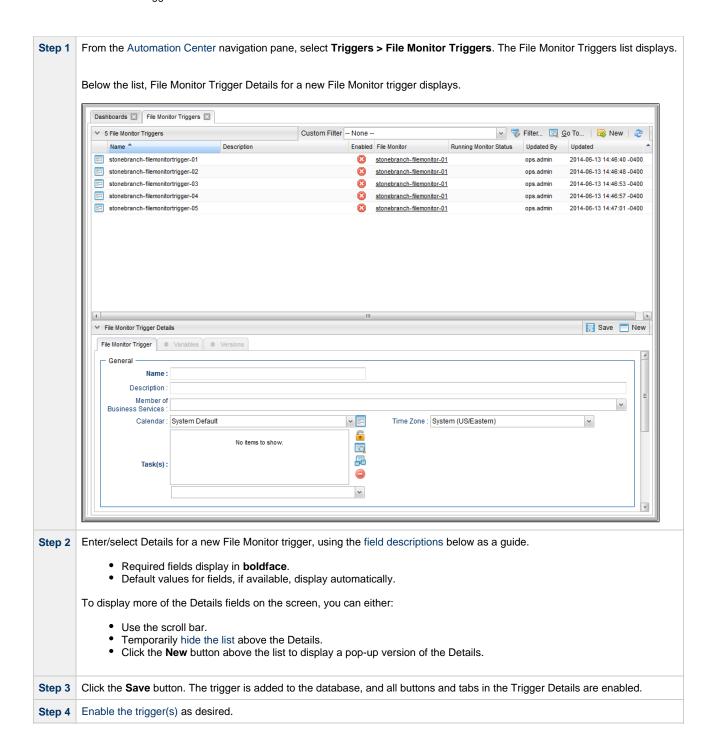

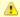

### Note

To open an existing record on the list, either:

- Click a record in the list to display its record Details below the list. (To clear record Details below the list, click the New button that displays above and below the Details.)
- Clicking the Details icon next to a record name in the list, or right-click a record in the list and then click Open in the
  Action menu that displays, to display a pop-up version of the record Details.
- Right-click a record in the a list, or open a record and right-click in the record Details, and then click Open In Tab in the
  Action menu that displays, to display the record Details under a new tab on the record list page (see Record Details as
  Tabs). |

### **File Monitor Trigger Details**

The following File Monitor Trigger Details is for an existing File Monitor trigger. See the field descriptions, below, for a description of the fields that display in the File Monitor Trigger Details.

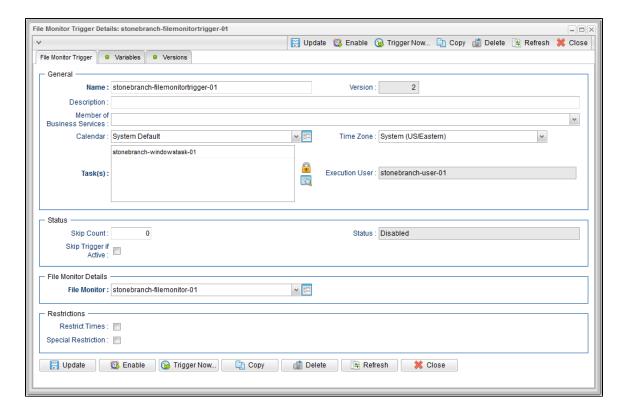

## **File Monitor Trigger Details Field Descriptions**

The following table describes the fields, buttons, and tabs that display in the File Monitor Trigger Details.

| Field Name                        | Description                                                                                                    |
|-----------------------------------|----------------------------------------------------------------------------------------------------|
| General                           | This section contains general information about the trigger.                                                                                                    |
| Name                              | Name used within the Controller to identify this trigger. It can contain a maximum of 255 alphanumerics. It is the responsibility of the user to develop a workable naming scheme for triggers.                                                                                                    |
| Version                           | System-supplied; version number of the current record, which is incremented by the system every time a user updates a record. Click the Versions tab to view previous versions. For details, see Record Versioning.                                                                                                    |
| Description                       | User-defined; description of this trigger.                                                                                                    |
| Member of<br>Business<br>Services | User-defined; allows you to select one or more Business Services that this record belongs to.                                                                                                    |
| Calendar                          | Calendar that defines the business days, holidays, and other special days that determine the run dates for the task(s) specified in the trigger.  Select a Calendar from the drop-down list of all existing Calendars. To display detailed information about a selected calendar, click the Details icon next to the Calendar field. |

| Time Zone               | User-defined. Allows you to specify the time zone that will be applied to the times specified in the Restrict Times parameters. For example, if you specify an Enabled Start of 23:00, an Enabled End of 24:00, and a time zone of Canada/Central, the trigger is enabled at 11:00 p.m. and disabled at 12:00 a.m., Central Canada time.                                                                                                    |
|-------------------------|----------------------------------------------------------------------------------------------------|
| Task(s)                 | Name of the task(s) being triggered when this trigger is satisfied. When selecting tasks from the Details, click on the lock icon to unlock the field and select tasks.                                                                                                    |
| Execution<br>User       | Read-only; execution user that has been selected (via the Assign Execution User action) to override the execution user of task instances being launched by the trigger.                                                                                                    |
| Status                  | This section contains information about the current status of the trigger.                                                                                                    |
| Skip Count              | User-defined; allows you to specify that the Controller should skip the next N times this task is triggered.                                                                                                    |
| Skip Trigger if Active  | User-defined; allows you to specify that the Controller should skip the next run of the specified task(s) if the previous run has not gone to a Complete status (that is, it is still active).                                                                                                    |
| Status                  | User-defined; indication of whether the trigger is enabled (checked) or disabled (not checked). The user enables and disables the trigger by clicking the Enable / Disable buttons. Only enabled triggers are processed by the Controller.                                                                                                    |
| Enabled By              | System-supplied. If Status = Enabled, ID of the user who most recently enabled this trigger.                                                                                                    |
| File Monitor<br>Details | This section contains assorted detailed information about the trigger.                                                                                                    |
| File Monitor            | Required; File Monitor task being executed. Enter a task name, select a task from the drop-down list, or click the Task Details icon to create a new task. If a task already is specified in this field, click the Task Details icon to view the Details of that task.                                                                                                    |
| Running<br>Monitor      | System-supplied; Name of the currently running task instance of the specified File Monitor task that was launched by this enabled trigger.                                                                                                    |
| Restrictions            | This section specifies any restrictions that apply to the trigger.                                                                                                    |
| Restrict<br>Times       | Period during which the trigger is active. Enable this field and specify the start and end times in the Enabled Start and Enabled End fields.                                                                                                    |
| Enabled<br>Start        | If Restrict Times is enabled, allows you to specify the start time of the period during which the trigger should be active. Use 24-hour time.                                                                                                    |
| Enabled End             | If Restrict Times is enabled, allows you to specify the end time of the period during which the trigger should be active. Use 24-hour time.                                                                                                    |
| Special<br>Restriction  | Enable this field in order to specify additional parameters that tell the Controller how to handle exceptions, such as when the trigger is satisfied on a holiday or non-business day. You can specify simple and/or complex restrictions. For example, you can specify a Simple Restriction that disables the trigger if it is satisfied on a holiday identified in the calendar and/or a Complex Restriction that disables the trigger on the last business day of every month. |

| Simple<br>Restriction    | If enabled, allows you to specify an action (see Action field) such as Do Not Trigger on a non-business day or holiday (see Situation field). For example, do not trigger on a non-business day.                                                                                                    |
|--------------------------|----------------------------------------------------------------------------------------------------|
| Situation                | If Simple Restriction is enabled, allows you to select the situation that causes the system to initiate the action specified in the Action field.                                                                                                    |
|                          | Options:                                                                                                    |
|                          | <ul><li>On Non Business Day</li><li>On Holiday</li></ul>                                                                                                    |
| Action                   | If Special Restriction is enabled, allows you to select an action to take on a non-business day or holiday (see Situation field).                                                                                                    |
|                          | Options:                                                                                                    |
|                          | <ul> <li>Do Not Trigger</li> <li>Next Day (run on the next day)</li> </ul>                                                                                                    |
|                          | <ul> <li>Next Business Day (run on the next business day, as defined in the calendar)</li> <li>Previous Day (run on the previous day)</li> </ul>                                                                                                    |
|                          | <ul> <li>Previous Business Day (run on the previous business day, as defined in the calendar)</li> </ul>                                                                                                    |
| Complex<br>Restriction   | If enabled, allows you to specify a set of parameters that determine one or more situations when this trigger should not be satisfied. Used in conjunction with the following fields: Restriction Mode, Restriction Adjective, Restriction Noun, Restriction Qualifier. For example, you may specify that you do not want to satisfy this trigger on the last business day of the year or the first day of each month. |
| Restriction<br>Mode      | If both Simple Restriction and Complex Restriction are enabled, specifies whether you want to use both restriction types (AND) or one or the other (OR).  Options:                                                                                                    |
|                          | <ul><li>And</li><li>Or</li></ul>                                                                                                    |
| Restriction<br>Adjective | If Complex Restriction is enabled, the type of selection.  Options:                                                                                                    |
|                          |                                                                                                    |
|                          | • Every • 1st                                                                                                    |
|                          | <ul><li>2nd</li><li>3rd</li><li>4th</li></ul>                                                                                                    |
|                          | • Last                                                                                                    |
|                          | Example: The <b>last</b> business day of the month.                                                                                                    |
| Restriction<br>Noun      | If Complex Restriction is enabled, the day you want to select.                                                                                                    |
|                          | Options:                                                                                                    |
|                          | Sunday through Saturday                                                                                                    |
|                          | Day     Business Day     Custom Day                                                                                                    |
|                          | Custom Day  Example: The last business day of the month.                                                                                                    |
|                          | Example. The last susmoss day of the month.                                                                                                    |

| Restriction    |                                                                                                    |
|----------------|----------------------------------------------------------------------------------------------------|
| Qualifier      | If Complex Restriction is enabled, the period you are selecting from.                                                                                                    |
|                | Options:                                                                                                    |
|                | • Month                                                                                                    |
|                | <ul><li>Year</li><li>January through December</li></ul>                                                                                                    |
|                | Custom period                                                                                                    |
|                | Example: The last quarter of the <b>year</b> .                                                                                                    |
| Buttons        | This section identifies the buttons displayed above and below the Trigger Details that let you perform various actions.                                                                                                    |
| Save           | Saves a new task record in the Controller database.                                                                                                    |
| Update         | Saves updates to the record.                                                                                                    |
| New            | Displays empty (except for default values) Details for creating a new trigger.                                                                                                    |
| Enable         | Activates this trigger and writes your User ID to the Enabled By field.                                                                                                    |
| Disable        | Deactivates this trigger.                                                                                                    |
| Trigger<br>Now | Immediately triggers all the tasks specified in this trigger.                                                                                                    |
|                | Optionally, you also can select to:                                                                                                    |
|                | <ul> <li>Launch the task(s) specified in the trigger with one or more variables.</li> <li>Launch the task(s) specified in the trigger by a specified date and time.</li> <li>Launch the task(s) specified in the trigger but place them in Held status; they will not run until they are released.</li> </ul> |
| Сору           | Creates a copy of this trigger, which you are prompted to rename.                                                                                                    |
| Delete         | Deletes the current record.                                                                                                    |
| Refresh        | Refreshes any dynamic data displayed in the Details.                                                                                                    |
| Close          | For pop-up view only; closes the pop-up view of this trigger.                                                                                                    |
| Tabs           | This section identifies the tabs across the top of the Trigger Details that provide access to additional information about the trigger.                                                                                                    |
| Variables      | Lists all variables associated with this record.                                                                                                    |
| Versions       | Stores copies of all previous versions of the current record. See Record Versioning.                                                                                                    |

# **Enabling and Disabling Triggers**

- Introduction
- Enabling/Disabling One or More Triggers
- Enabling/Disabling a Single Trigger
- Enabling/Disabling One or More Triggers from the Command Line

### Introduction

When you define and submit a new trigger, you must enable it in order for Universal Controller to begin processing it. The Controller only processes triggers that are flagged as Enabled (Enabled triggers are Active triggers).

For tracking and compliance purposes, you must manually enable and disable triggers either by using:

- Enable Trigger and Disable Trigger buttons or Action menu items in Trigger Details.
- Enable a Trigger (ops-trigger-enable) and Disable a Trigger (ops-trigger-disable) CLI commands.

This process saves an audit record detailing the event. The trigger record also displays the ID of the user who enabled it.

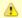

#### Note

This does not apply to Manual triggers.

## **Enabling/Disabling One or More Triggers**

| Step 1 | Display a Triggers list or the Active Triggers list.                                                                                                    |
|--------|----------------------------------------------------------------------------------------------------|
| Step 2 | Ctrl-click each trigger on the list that you want to enable/disable.                                                                                                 |
| Step 3 | Right-click any of the selected triggers to display an Action menu.                                                                                                  |
| Step 4 | Click <b>Enable</b> or <b>Disable</b> . The <b>Status</b> field in the <b>Status</b> section of the Trigger Details will change from Enabled to Disabled to Enabled. |

# **Enabling/Disabling a Single Trigger**

| Step 1 | Display either the Triggers list for the appropriate trigger type or the Active Triggers list.                                                                                                    |
|--------|----------------------------------------------------------------------------------------------------|
| Step 2 | Either:                                                                                                    |
|        | <ul> <li>Right-click the trigger you want to enable or disable to display an Action menu, and then click Enable or Disable.</li> <li>Displays the Details of the trigger you want to enable/disable.</li> </ul> |
| Step 3 | Display the trigger you want to enable or disable, and then click the <b>Enable</b> or <b>Disable</b> button.                                                                                                   |

# **Enabling/Disabling One or More Triggers from the Command Line**

See the Enable a Trigger (ops-trigger-enable) and Disable a Trigger (ops-trigger-disable) CLI commands for instructions.

# **Assigning and Unassigning Trigger Execution Users**

- Overview
- Assigning an Execution User
  - Users with ops\_admin Role
  - Users without ops\_admin Role
- · Unassigning an Execution User

### Overview

The Execution User of a task instance determines the security context under which the task instance runs.

How the task (from which the task instance was derived) is launched or triggered determines the Execution User:

- If a task is launched manually, via the Launch command, the Execution User of the task instance is the user who issued the Launch command.
- If a task is triggered manually, by issuing the Trigger Now... command:
  - For an Enabled trigger that does not have an assigned Execution User, the trigger will launch the task under the context of the user that enabled the trigger (the **Enabled By** user).
  - For a Disabled trigger that does not have an assigned Execution User, the trigger will launch the task under the context of the user that issued the Trigger Now... command.
  - For an Enabled or Disabled trigger that has an assigned Execution User, the trigger will launch the task under the context of the assigned Execution User.
- If a task is triggered when an Enabled trigger fires at its Next Scheduled Time, the trigger will launch the task under the context of the
  user that enabled the trigger (the Enabled By user), or, if the Execution User is assigned on the trigger via the Assign Execution User...
  command the trigger will launch the task under the context of the trigger's Execution User.

# **Assigning an Execution User**

To assign an Execution User to a trigger, you must have the Assign Execution User Trigger permission.

Additionally, users that do not have the ops\_admin role must provide Execution User login credentials (User ID and Password) in order to assign the Execution User to the trigger.

Stop 1

Open the trigger.

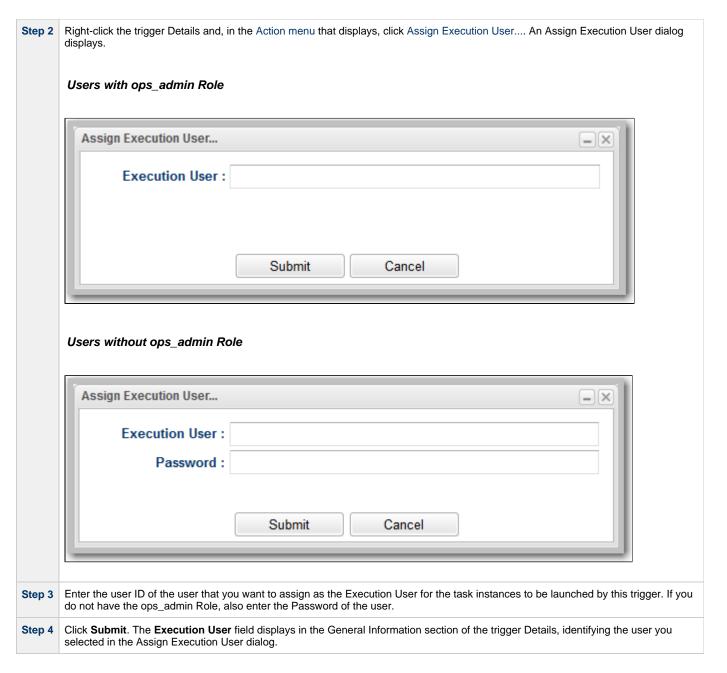

# **Unassigning an Execution User**

To unassign an Execution User from a trigger, you must have the Assign Execution User Trigger permission.

| Step 1 | Open the trigger. The <b>Execution User</b> field should display in the General Information section of the trigger Details, identifying the currently defined Execution User for this trigger.                                                                                         |
|--------|----------------------------------------------------------------------------------------------------|
| Step 2 | Right-click the trigger Details and, in the Action menu that displays, click Unassign Execution User The Execution User identified in the Execution User field is unassigned as the Execution User for this trigger, and the Execution User field is removed from the trigger Details. |

# **Triggering with Variables**

- Overview
- Using the Trigger Now... Pop-up Method
- Using the Variables Tab Method

### Overview

Universal Controller provides two methods for manually launching all of the tasks associated with a trigger while supplying values for variables used by the task(s):

- Use the Trigger Now... pop-up method if you do not want the values that you enter for variables to persist. The values will apply only for the time the task(s) is running.
- Use the Variables tab method if you want to preserve the information (name and value) about the variables you are setting.

Both methods are available for all trigger types. You can use either method to manually launch task(s) when you cannot use the **Launch Task** button (in the task Details) because you want to override one or more variables.

The values that you enter when using either method override the all other values, set elsewhere, for those variables.

Variables set with the **Trigger Now... pop-up** method override any variables specified with the **Variables tab** method, but only for that run of the task(s).

The audit message created when you use either method is the same.

# Using the Trigger Now... Pop-up Method

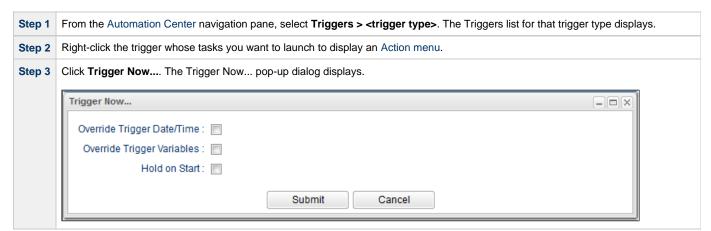

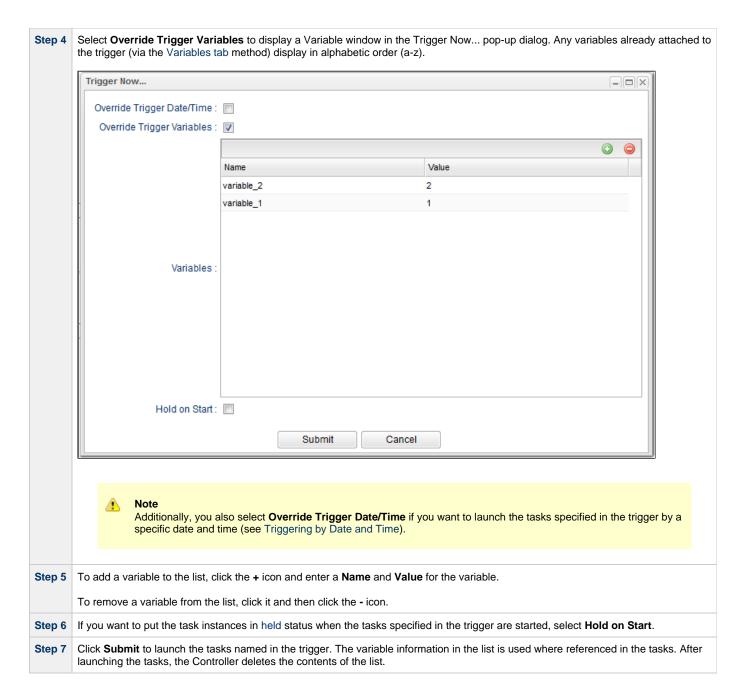

# **Using the Variables Tab Method**

| Step 1 | From the Automation Center navigation pane, select <b>Triggers &gt; <trigger type=""></trigger></b> . The Triggers list for that trigger type displays. |  |
|--------|----------------------------------------------------------------------------------------------------|--|
| Step 2 | Open the trigger whose tasks you want to launch. The Trigger Details for that trigger displays.                                                         |  |

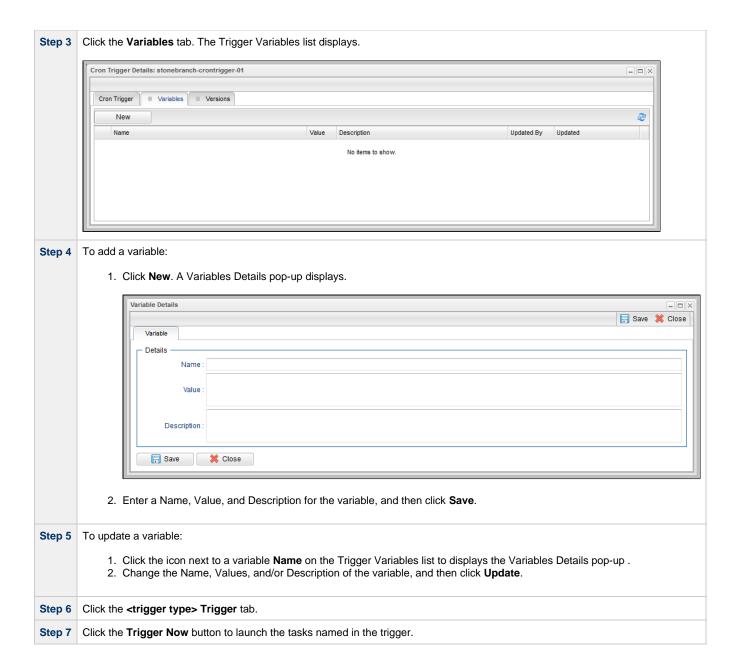

# **Displaying Trigger Forecast Information**

- Overview
- Forecast Calendar
- Forecasts List
- **Forecast Details** 
  - Forecast Details Field Descriptions
- Forecast Calculation
- Forecast Re-Calculation
- Setting up Forecasting
- Next Scheduled Time
- Overdue Timers
- · List Qualifying Times

### Overview

Four methods are available for displaying forecasting information on time-based triggers (Time, Cron, and Temporary) and the tasks they launch:

- · Forecast Calendar displays a calendar showing tasks scheduled to run based on Time, Cron, and Temporary triggers. Where data is available, the estimated end time for each task also is calculated and displayed.
- Forecast List displays a sequential list of the tasks shown in the Forecast Calendar.
- Next Scheduled Time field in Time, Cron, and Temporary trigger Details identifies the next time a trigger will launch its task(s).
- List Qualifying Times button in Time and Cron triggers Details displays a list of the next 30 qualifying dates and times.

Each of these methods is described below.

### **Forecast Calendar**

For enabled Time, Temporary, and Cron triggers where forecasting has been specified, Universal Controller writes an entry to the Forecast Calendar (and the Forecasts List) for each time that a trigger task is scheduled to run within the next N days, where N is the forecast period specified in the Forecast Period in Days Universal Controller system property.

To display the Forecast Calendar, from the Automation Center navigation pane select Triggers > Forecast Calendar.

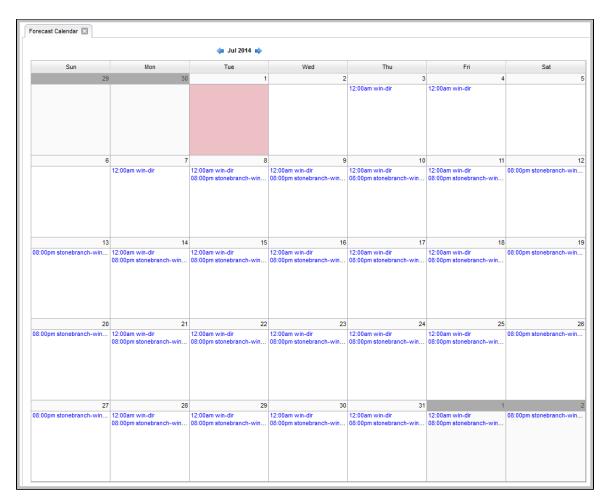

To display Details about an entry in the Forecast Calendar, click the entry. A Forecast Details pop-up displays. (You also can display Forecast Details by clicking an entry in the Forecasts List.)

### **Forecasts List**

The Forecasts list displays information about every entry in the Forecast Calendar, plus information on tasks within a Workflow launched by a trigger.

To display the Forecasts List, from the Automation Center navigation pane select **Triggers > Forecasts**.

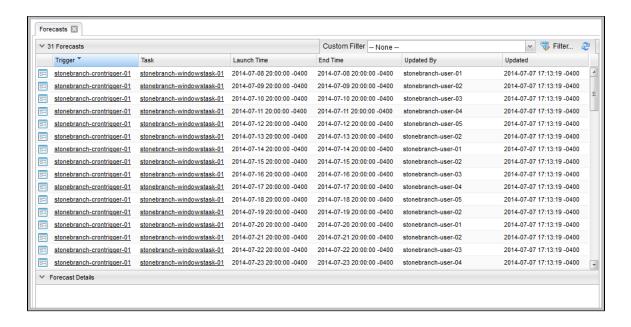

To display the Details about a Forecast in the list, either:

- Click the Details icon next to the Trigger Name to display a Forecast Details pop-up.
- Click the Forecast entry in the list to display the Forecast Details below the list.

(You also can display Forecast Details by clicking an entry in the Forecast Calendar.)

### **Forecast Details**

Forecast Details displays information about the task, workflow, agent, and trigger associated with a trigger Forecast.

(For a workflow, only details about tasks and triggers are available.)

You can displays Forecast Details either by:

- · Clicking an entry in the Forecasts Calendar.
- · Clicking an entry in the Forecasts List.

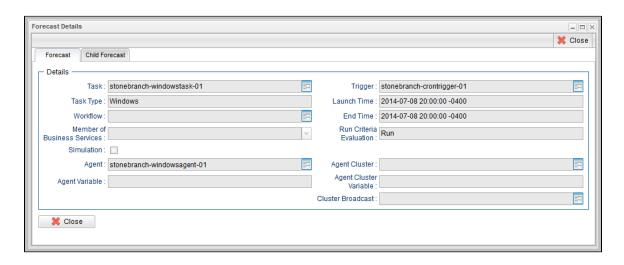

Click the Details icon next to any field to view Details of that record.

See the field descriptions below for a description of all fields in the Forecast Details.

#### **Forecast Details Field Descriptions**

The following table describes the fields and tabs that display in the Forecast Details.

| Field<br>Name                        | Description                                                                                                    |  |
|--------------------------------------|----------------------------------------------------------------------------------------------------|--|
| Details                              | This section contains detailed information about the forecast.                                                                                                    |  |
| Task                                 | Name of the task selected in the Forecast Calendar. The icon is a link to the Task Details for this task.                                                                                                    |  |
| Task Type                            | Task type of this task.                                                                                                    |  |
| Workflow                             | For tasks included in a Workflow: Name of the Workflow in which this task is included. The icon is a link to the Workflow Details for this Workflow.                                                                                                    |  |
| Member<br>of<br>Business<br>Services | One or more Business Services that this task belongs to.                                                                                                    |  |
| Trigger                              | Name of the trigger that will launch this task (or the Workflow in which this task is included). The icon is a link to to the Trigger Details for this trigger.                                                                                                    |  |
| Launch<br>Time                       | Calculated start time of this task.                                                                                                    |  |
| End Time                             | Calculated end time of this task.                                                                                                    |  |
| Run<br>Criteria<br>Evaluation        |                                                                                                    |  |
| Simulation                           |                                                                                                    |  |
| Agent                                | Name of the Agent resource record that identifies the machine where the task will run.                                                                                                    |  |
| Agent<br>Variable                    | If enabled in the Task Details for this task, the Agent field converts from a reference field (where you browse and select a record) into a text field that allows you to enter a variable.                                                                                                    |  |
| Agent<br>Cluster                     | Group of Agents, one of which the Controller will choose to run this task.                                                                                                    |  |
| Agent<br>Cluster<br>Variable         | If enabled in the Task Details for this task, the Agent Cluster field converts from a reference field (where you browse and select a record) into a text field that allows you to enter a variable.                                                                                                    |  |
| Cluster<br>Broadcast                 | Specification for a Cluster Broadcast in addition to or in place of a specific Agent and/or Agent Cluster. An agent cluster specified in this field causes the Controller to run the task task on all the Agents in the cluster. Each instance of the task running on its own Agent becomes a separate task instance record in the database and displays separately in the Activity monitor. |  |
| Tabs                                 | This section identifies the tabs across the top of the Forecast Details that provide access to additional information about the forecast.                                                                                                    |  |
| Child<br>Forecasts<br>tab            | For Workflows only; Displays a list of forecast information for tasks within this Workflow (see Forecast List, below).                                                                                                    |  |

### **Forecast Calculation**

As the tasks are run, the Controller calculates the end time of each Forecast entry. The calculation is the average run time, based on task instances that already have run. This information is updated each time you display the forecast.

As task instances run within the Controller, task instance durations are collected, allowing the Controller to calculate their average run time. The average run time is used to determine the estimated end time provided on each Forecast entry. For task instances that run within a triggered Workflow, an average start offset within the Workflow, along with the average run time, are used to determine the estimated launch time and end time.

To reset the statistics information collected by the Controller for a particular task or Workflow, use the **Reset Statistics** command under Task Permissions.

#### **Forecast Re-Calculation**

Certain changes in the system will automatically cause a re-calculation of forecast data. However, not all changes will result in immediate re-calculation.

Changes to the Details of an enabled trigger that impact the schedule of that trigger or the tasks launched by that trigger will result in an immediate re-calculation of the Forecast data for that trigger.

Changes to the agent, agent variable, agent cluster, agent cluster variable, or broadcast cluster fields of a task will be reflected immediately in the any forecast data referring to that particular task.

Changes to the Details of a Workflow launched by a trigger or a calendar used by a trigger (including the custom days within the calendar) will result in the forecast data of an associated trigger being flagged for re-calculation, as indicated by the Forecast Recalculation Required field. Any forecast data flagged for re-calculation will be re-calculated automatically at 12:00 a.m. (midnight) daily.

Statistics for a particular task may not be available at the time the original forecast calculation occurs. Therefore, the accuracy of estimated end times for triggered tasks, as well as the estimated start and end times of tasks launched within a triggered Workflow, may be inaccurate. The current accuracy of a Forecast record is indicated by the End Time Accuracy field. The End Time Accuracy is based upon the number of task instance runs for which historical data has been collected at the time of forecast calculation. It can have one of the following values.

| Runs | Accuracy |
|------|----------|
| 0    | 0        |
| 1    | Low      |
| 2-9  | Medium   |
| 10+  | High     |

Any Forecast data with accuracy that can be improved significantly through re-calculation will be re-calculated automatically at 12:00 a.m. (midnight) daily.

For any Forecast data for which you wish to force an immediate re-calculation, use the **Recalculate Forecast** command under Trigger Permissions and Task Permissions.

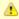

#### Note

By default, the Forecast Recalculation Required and End Time Accuracy columns are not included in the Forecasts list. However, you can add them to the list.

# **Setting up Forecasting**

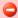

#### Warning

We strongly discourage enabling forecasting for very frequent and predictable trigger schedules.

For example, if you enable forecasting on a trigger that runs every 30 seconds, that would generate - at a minimum - 89,280 forecast records, based on the default configuration of 31 days of forecasting. If that trigger launches a Workflow task, it would generate an extra 89,280 forecast records per task within the workflow.

For these types of triggers, the forecast feature does not provide much insight, yet it requires a very large amount of processing to compute.

Use the following points as a checklist when setting up forecasting:

- Forecasting is supported for the following trigger types: Time, Temporary, and Cron.
- In the trigger Details, enable the Forecast field.
- Specify the number of days for which you want scheduled tasks to display in the Forecast Calendar / Forecast List (default is 31):
  - 1. From the **Administration** navigation pane, select **Configuration > Properties**. (You need administrative privileges to access this function.)
- 2. Click Forecast Period In Days Value column and enter the number of days you want in the forecast period.
- Enable the trigger. (Disabling the trigger removes all related entries from the Forecast calendar / Forecast list.)

### **Next Scheduled Time**

For enabled Time, Temporary, and Cron triggers, the Controller calculates the next scheduled time and displays it on the Triggers list, as well as on the All Triggers and Active Triggers lists, for those trigger types.

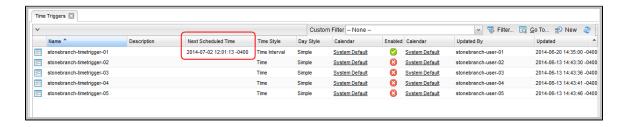

The next scheduled time also displays in the trigger Details:

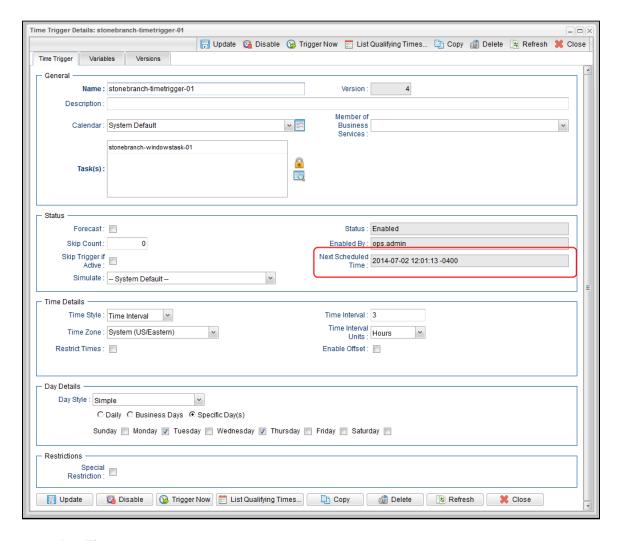

### **Overdue Timers**

If the Controller has been stopped for a significant amount of time (more than two days), upon start-up, and under certain conditions, overdue Triggers could be ignored and disabled. If a Trigger's timer (the Trigger's next scheduled time) is considered "stale/expired," the timer will be ignored and the associated Trigger will be disabled.

If this occurs, there will be log messages similar to the following:

Found overdue timer exceeding restart threshold limit of 2 days. Timer overdue by: 3 Days 1 Hour 57 Minutes 52 Seconds (2016-06-27 14:15:00 -0400) \*\*\*\* Timer is being cancelled \*\*\* TriggerTimerHandlerBean [...]

Disabling Trigger since stale timer was found and the next scheduled time was stale TimeTriggerBean [...]

A "stale/expired" trigger is calculated based on the value of the opswise.overdue.timer.startup.threshold Universal Controller start-up property (default is 2 days). If the default is specified, any enabled Trigger with a next scheduled time older than two days will be considered "stale/expired."

The property can be changed to a larger amount to avoid this behavior, if desired.

## **List Qualifying Times**

For Time and Cron triggers, you can display a list of dates and times for when the trigger (if enabled) will be satisfied.

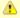

#### Note

This list differs from the Forecasts list, which shows scheduled task instances as opposed to qualifying times.

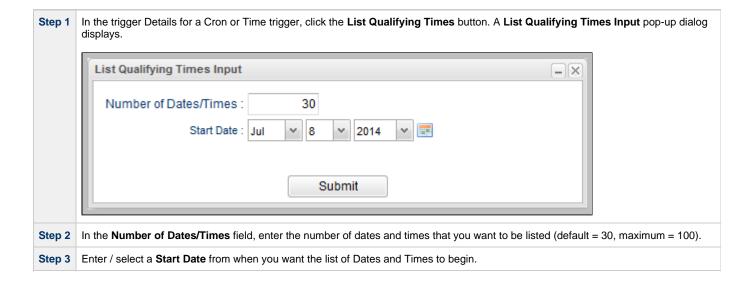

Click the Submit button to display a table of Qualifying Dates and Times. Qualifying Times - OX stonebranch-timetrigger-01 Listing From: Tuesday, July 08, 2014 16:17:55 EDT -0400 User/Trigger Timezone: US/Eastern Wednesday, July 09, 2014 01:17:55 EDT -0400 Wednesday, July 09, 2014 04:17:55 EDT -0400 Wednesday, July 09, 2014 07:17:55 EDT -0400 Wednesday, July 09, 2014 10:17:55 EDT -0400 Wednesday, July 09, 2014 13:17:55 EDT -0400 Wednesday, July 09, 2014 16:17:55 EDT -0400 Wednesday, July 09, 2014 19:17:55 EDT -0400 Wednesday, July 09, 2014 22:17:55 EDT -0400 Monday, July 14, 2014 01:17:55 EDT -0400 Monday, July 14, 2014 04:17:55 EDT -0400 Monday, July 14, 2014 07:17:55 EDT -0400 Monday, July 14, 2014 10:17:55 EDT -0400 Monday, July 14, 2014 13:17:55 EDT -0400 Monday, July 14, 2014 16:17:55 EDT -0400 Monday, July 14, 2014 19:17:55 EDT -0400 Monday, July 14, 2014 22:17:55 EDT -0400 Wednesday, July 16, 2014 01:17:55 EDT -0400 Wednesday, July 16, 2014 04:17:55 EDT -0400 Wednesday, July 16, 2014 07:17:55 EDT -0400 Wednesday, July 16, 2014 10:17:55 EDT -0400 Wednesday, July 16, 2014 13:17:55 EDT -0400 Wednesday, July 16, 2014 16:17:55 EDT -0400 Wednesday, July 16, 2014 19:17:55 EDT -0400 Wednesday, July 16, 2014 22:17:55 EDT -0400 Monday, July 21, 2014 01:17:55 EDT -0400 Monday, July 21, 2014 04:17:55 EDT -0400 Monday, July 21, 2014 07:17:55 EDT -0400 Monday, July 21, 2014 10:17:55 EDT -0400 Monday, July 21, 2014 13:17:55 EDT -0400 Monday, July 21, 2014 16:17:55 EDT -0400

Universal Controller 6.3.x Triggers and Calendars

# **Triggering by Date and Time**

- Overview
- Trigger by Date/Time

### Overview

Universal Controller provides for the triggering of tasks at the present time while allowing you to associate a specific date and time for the trigger.

### Trigger by Date/Time

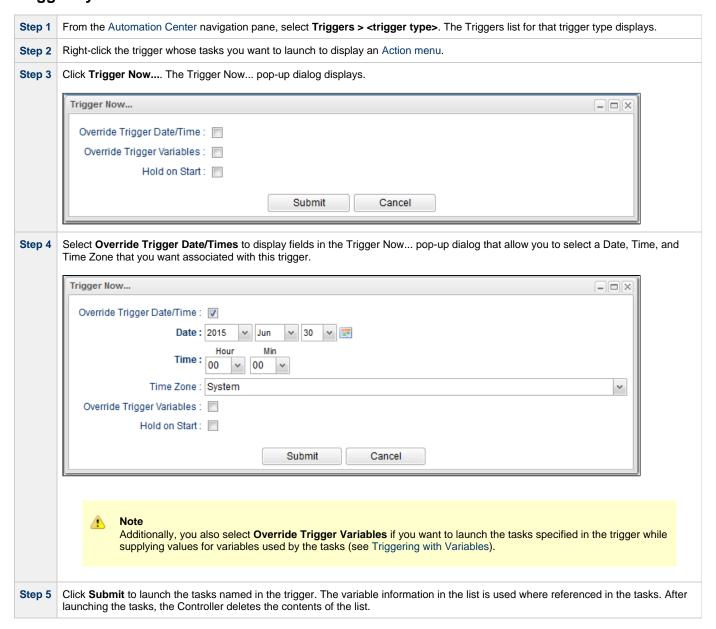

# **Copying Triggers**

- Overview
- Copying One or More Triggers from a Triggers List
- Copying a Trigger from the Trigger Details
- Copy Permissions

### Overview

You can make copies of all Universal Controller records, including triggers, using the standard method for Copying a Record: selecting **Insert** on the Action menu.

However, this method does not make copies of other records that may be attached to the trigger, such as Notifications, Actions, and Variables.

The Copy Trigger option allows you to make a complete copy of a trigger, including all of its associated records, such as variables and notes. It does not copy referenced records, such as virtual resources, but retains the relationship to these records for the copied trigger.

## Copying One or More Triggers from a Triggers List

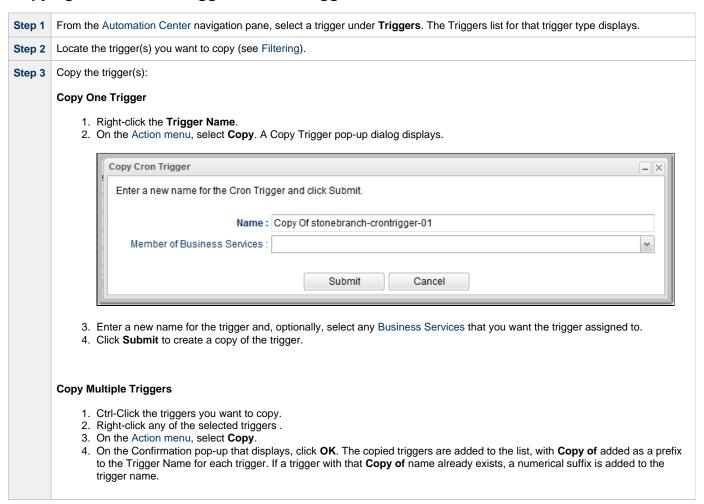

## Copying a Trigger from the Trigger Details

Step 1 Select a task from a Triggers list. The Trigger Details for that trigger displays.

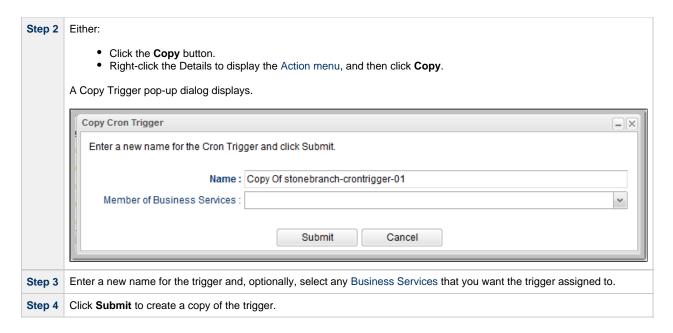

# **Copy Permissions**

Your ability to copy triggers is restricted to triggers with Business Service memberships that are specified in your trigger record permissions.

For detailed information, see Business Services.

### **Composite Trigger**

- Overview
- Built-In Variables
- Monitoring Component Status
- Forecasting
- Creating a Composite Trigger
  - Composite Trigger Details
  - Composite Trigger Details Field Descriptions
- Time Component
  - Time Component Details Field Descriptions
- File Monitor Component
  - File Monitor Component Details Field Descriptions
- Task Monitor Component
  - Task Monitor Component Details Field Descriptions

### Overview

The Composite trigger consists of Time, File Monitor, and Task Monitor components - which function like Time, File Monitor, and Task Monitor triggers - that allow you to trigger one or more tasks based on correlated events from those components.

Each Composite trigger can contain the following number of components:

- Time Component (0 or 1)
- File Monitor Component (0 or more)
- Task Monitor Component (0 or more)

When you enable a Composite trigger, all components of that trigger are enabled. Each enabled component has its own event queue. When a component fires, an event is enqueued and the component notifies its parent Composite trigger. The Composite trigger will then check the event queues of all of its components and launch the specified task(s) if a correlated set of events is found.

The Composite Trigger Details provides the following fields for component queue specifications:

- Time Limit and Time Limit Details specify the length of time that events are maintained in all component queues.
- Queue Depth specifies the maximum number of events that can be contained in each component queue. If the maximum has been
  reached but more events are ready to be placed in a queue, the oldest events are discarded.

### **Built-In Variables**

In order to propagate built-in variables up to a Composite trigger, from the files and tasks being monitored by its File Monitor and Task Monitor components, the Component Details provide a **Variable Prefix** field.

- If a Variable Prefix is not specified, no built-in variables for that component will be propagated.
- If a Variable Prefix is specified, all built-in variables supported by the component type will be propagated using the specified prefix rather than the reserved ops\_ prefix.

Additionally, all components - File Monitor, Task Monitor, and Time - support the built-in variable component\_event\_time that resolves to the time when the component fired.

### **Monitoring Component Status**

You can monitor the following statuses of each enabled component in its component Details (available via the Components tab of the Composite trigger).

| Component | Status                         |
|-----------|--------------------------------|
| Time      | Status     Next Scheduled Time |

| File Monitor | <ul><li>Status</li><li>Running Monitor</li><li>Monitor Status</li></ul> |
|--------------|-------------------------------------------------------------------------|
| Task Monitor | <ul><li>Status</li><li>Running Monitor</li><li>Monitor Status</li></ul> |

### **Forecasting**

Forecasting is not supported for Composite triggers.

### **Creating a Composite Trigger**

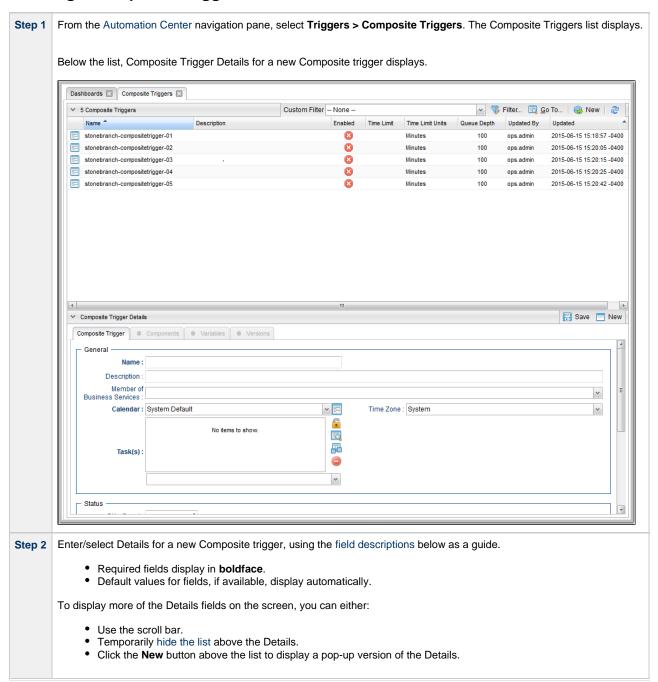

Step 3 Click the Save button. The trigger is added to the database, and all buttons and tabs in the Trigger Details are enabled.

Step 4 Enable the trigger(s) as desired.

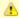

#### Note

To open an existing record on the list, either:

- Click a record in the list to display its record Details below the list. (To clear record Details below the list, click the New button that displays above and below the Details.)
- Clicking the Details icon next to a record name in the list, or right-click a record in the list and then click **Open** in the Action menu that displays, to display a pop-up version of the record Details.
- Right-click a record in the a list, or open a record and right-click in the record Details, and then click Open In Tab in the
  Action menu that displays, to display the record Details under a new tab on the record list page (see Record Details as
  Tabs). |

### **Composite Trigger Details**

The following Composite Trigger Details is for an existing Composite trigger. See the field descriptions, below, for a description of the fields that display in the Composite Trigger Details.

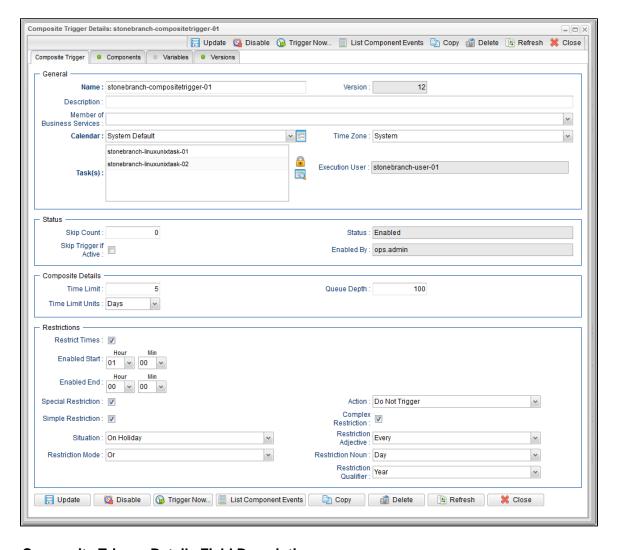

### **Composite Trigger Details Field Descriptions**

The following table describes the fields, buttons, and tabs that display in the Composite Trigger Details.

| Field Name                        | Description                                                                                                    |
|-----------------------------------|----------------------------------------------------------------------------------------------------|
| General                           | This section contains general information about the trigger.                                                                                                    |
| Name                              | Name used within the Controller to identify this trigger. It can contain a maximum of 255 alphanumerics. It is the responsibility of the user to develop a workable naming scheme for triggers.                                            |
| Version                           | System-supplied; version number of the current record, which is incremented by the system every time a user updates a record. Click the Versions tab to view previous versions. For details, see Record Versioning.                        |
| Description                       | User-defined; description of this trigger.                                                                                                    |
| Member of<br>Business<br>Services | User-defined; allows you to select one or more Business Services that this record belongs to.                                                                                                    |
| Calendar                          | Calendar that defines the business days, holidays, and other special days that determine the run dates for the task(s) specified in the trigger.                                                                                           |
|                                   | Select a Calendar from the drop-down list of all existing Calendars. To display detailed information about a selected calendar, click the Details icon next to the Calendar field.                                                         |
| Time Zone                         | User-defined; allows you to specify the time zone that will be applied to the time(s) specified in the trigger. For example, if you specify 23:00 and a time zone of Canada/Central, the task will run at 11:00 p.m. Central Canada time.  |
| Task(s)                           | Name of the task(s) being triggered when this trigger is satisfied. When selecting tasks from the Details, click on the lock icon to unlock the field and select tasks.                                                                    |
| Execution<br>User                 | Read-only; execution user that has been selected (via the Assign Execution User action) to override the execution user of task instances being launched by the trigger.                                                                    |
| Status                            | This section contains information about the current status of the component.                                                                                                    |
| Status                            | User-defined; indication of whether the trigger is enabled (checked) or disabled (not checked). The user enables and disables the trigger by clicking the Enable / Disable buttons. Only enabled triggers are processed by the Controller. |
| Skip Count                        | User-defined; allows you to specify that the Controller should skip the next N times this task is triggered.                                                                                                    |
| Enabled By                        | System-supplied. If Status = Enabled, ID of the user who most recently enabled this trigger.                                                                                                    |
| Skip Trigger if Active            | User-defined; allows you to specify that the Controller should skip the next run of the specified task(s) if the previous run has not gone to a Complete status (that is, it is still active).                                             |
| Composite Details                 | This section contains assorted detailed information about the trigger.                                                                                                    |
| Time Limit                        | Amount of time (in Time Limit Units) that component events will remain in their queue before being removed.                                                                                                    |

| Time Limit             | Unit of time specified in the Time Limit field.                                                                                                    |
|------------------------|----------------------------------------------------------------------------------------------------|
| Units                  | Options:                                                                                                    |
|                        | <ul> <li>Seconds</li> <li>Minutes</li> <li>Hours</li> <li>Days</li> </ul>                                                                                                    |
| Queue Depth            | Number of events that are maintained in the queue for each component at any time. To maintain the Queue Depth, the Controller discards the oldest events.                                                                                                    |
|                        | Valid values are 1 to 100 (default is 100). If Queue Depth = 1, only the most recent event from each component can be matched.                                                                                                    |
| Restrictions           | This section specifies any restrictions that apply to the trigger.                                                                                                    |
| Restrict<br>Times      | Period during which the trigger is active. Enable this field and specify the start and end times in the Enabled Start and Enabled End fields.                                                                                                    |
| Enabled Start          | If Restrict Times is enabled, allows you to specify the start time of the period during which the trigger should be active. Use 24-hour time.                                                                                                    |
| Enabled End            | If Restrict Times is enabled, allows you to specify the end time of the period during which the trigger should be active. Use 24-hour time.                                                                                                    |
| Special<br>Restriction | Enable this field in order to specify additional parameters that tell the Controller how to handle exceptions, such as when the trigger is satisfied on a holiday or non-business day. You can specify simple and/or complex restrictions. For example, you can specify a Simple Restriction that disables the trigger if it is satisfied on a holiday identified in the calendar and/or a Complex Restriction that disables the trigger on the last business day of every month. |
| Action                 | If Special Restriction is enabled, allows you to select an action to take on a non-business day or holiday (see Situation field).  Options:                                                                                                    |
|                        | <ul> <li>Do Not Trigger</li> <li>Next Day (run on the next day)</li> <li>Next Business Day (run on the next business day, as defined in the calendar)</li> <li>Previous Day (run on the previous day)</li> <li>Previous Business Day (run on the previous business day, as defined in the calendar)</li> </ul>                                                                                                    |
| Simple<br>Restriction  | If enabled, allows you to specify an action (see Action field) such as Do Not Trigger on a non-business day or holiday (see Situation field). For example, do not trigger on a non-business day.                                                                                                    |
| Situation              | If Simple Restriction is enabled, allows you to select the situation that causes the system to initiate the action specified in the Action field.                                                                                                    |
|                        | Options:                                                                                                    |
|                        | <ul><li>On Non Business Day</li><li>On Holiday</li></ul>                                                                                                    |
| Complex<br>Restriction | If enabled, allows you to specify a set of parameters that determine one or more situations when this trigger should not be satisfied. Used in conjunction with the following fields: Restriction Mode, Restriction Adjective, Restriction Noun, Restriction Qualifier. For example, you may specify that you do not want to satisfy this trigger on the last business day of the year or the first day of each month.                                                            |

| Restriction<br>Mode      | If both Simple Restriction and Complex Restriction are enabled, specifies whether you want to use both restriction types (AND) or one or the other (OR). |
|--------------------------|----------------------------------------------------------------------------------------------------|
|                          | Options:                                                                                                    |
|                          | • And                                                                                                    |
|                          | • Or                                                                                                    |
| Restriction<br>Adjective | If Complex Restriction is enabled, the type of selection.                                                                                                |
| rajouivo                 | Options:                                                                                                    |
|                          | • Every                                                                                                    |
|                          | • 1st                                                                                                    |
|                          | <ul><li>2nd</li><li>3rd</li></ul>                                                                                                    |
|                          | • 4th                                                                                                    |
|                          | • Last                                                                                                    |
|                          | Example: The <b>last</b> business day of the month.                                                                                                    |
| Restriction<br>Noun      | If Complex Restriction is enabled, the day you want to select.                                                                                           |
| Houri                    |                                                                                                    |
|                          | Options:                                                                                                    |
|                          | <ul><li>Sunday through Saturday</li><li>Day</li></ul>                                                                                                    |
|                          | Business Day                                                                                                    |
|                          | Custom Day                                                                                                    |
|                          | Example: The last <b>business day</b> of the month.                                                                                                    |
| Restriction<br>Qualifier | If Complex Restriction is enabled, the period you are selecting from.                                                                                    |
|                          | Options:                                                                                                    |
|                          | Month                                                                                                    |
|                          | Year                                                                                                    |
|                          | <ul><li>January through December</li><li>Custom period</li></ul>                                                                                         |
|                          |                                                                                                    |
|                          | Example: The last quarter of the <b>year</b> .                                                                                                    |
| Buttons                  | This section identifies the buttons displayed above and below the Trigger Details that let you perform various actions.                                  |
| Save                     | Saves a new task record in the Controller database.                                                                                                    |
| Update                   | Saves updates to the record.                                                                                                    |
| New                      | Displays empty (except for default values) Details for creating a new trigger.                                                                           |
| Enable                   | Activates this trigger and writes your User ID to the Enabled By field.                                                                                  |
| Disable                  | Deactivates this trigger.                                                                                                    |

| Trigger<br>Now              | Immediately triggers all the tasks specified in this trigger.                                                                                                    |
|-----------------------------|----------------------------------------------------------------------------------------------------|
|                             | <ul> <li>Optionally, you also can select to:</li> <li>Launch the task(s) specified in the trigger with one or more variables.</li> <li>Launch the task(s) specified in the trigger by a specified date and time.</li> <li>Launch the task(s) specified in the trigger but place them in Held status; they will not run until they are released.</li> </ul> |
| List<br>Component<br>Events | For enabled triggers; Displays a new tab that lists all components of the Composite trigger and a maintains dynamic count of all events that have occurred for each component.                                                                                                    |
| Сору                        | Creates a copy of this trigger, which you are prompted to rename.                                                                                                    |
| Delete                      | Deletes the current record.                                                                                                    |
| Refresh                     | Refreshes any dynamic data displayed in the Details.                                                                                                    |
| Close                       | For pop-up view only; closes the pop-up view of this trigger.                                                                                                    |
| Tabs                        | This section identifies the tabs across the top of the Trigger Details that provide access to additional information about the trigger.                                                                                                    |
| Components                  | Allows you to define the following components:      Single Time Trigger component     One or more Task Monitor trigger components     One or more File Monitor trigger components                                                                                                    |
| Variables                   | Lists all variables associated with this record.                                                                                                    |
| Versions                    | Stores copies of all previous versions of the current record. See Record Versioning.                                                                                                    |

### **Time Component**

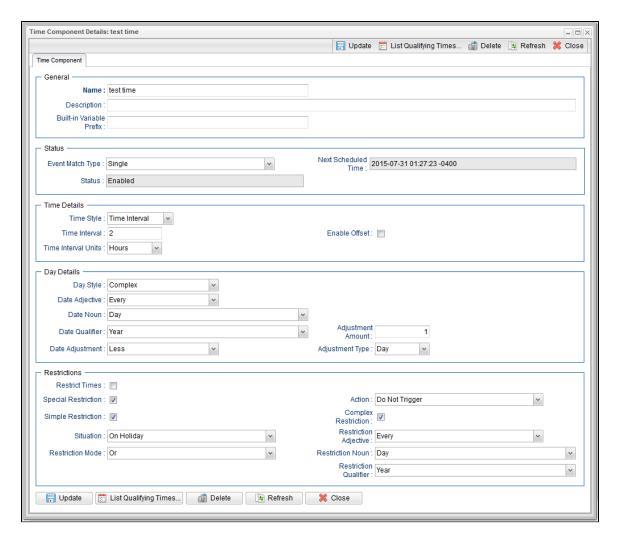

### **Time Component Details Field Descriptions**

The following table describes the fields and buttons that display in the Time Component Details.

| Field Name                     | Description                                                                                                |
|--------------------------------|----------------------------------------------------------------------------------------------------|
| General                        | This section contains general information about the component.                                             |
| Name                           | Name used within the Controller to identify this component. It can contain a maximum of 255 alphanumerics. |
| Description                    | User-defined; Description of this component.                                                               |
| Built-In<br>Variable<br>Prefix | User-specified prefix that enables built-in variables to be propagated up to the Composite trigger.        |
| Status                         | This section contains information about the current status of the component.                               |

### **Event Match** Controls whether events from the Time component will be used for a single match or multiple matches at the Composite trigger Type Options: Single Multiple Note You can select Multiple only if a Time Limit is specified in the Composite Trigger Details. Status User-defined; indication of whether the trigger is enabled (checked) or disabled (not checked). The user enables and disables the trigger by clicking the Enable / Disable buttons. Only enabled triggers are processed by the Controller. Next Scheduled System-supplied; for time-based triggers. If Status = Enabled, the next date and time this trigger will be satisfied. See Displaying Time Trigger Forecast Information. Time This section contains assorted detailed information about the component. **Details** Time Style Specifies whether this trigger is for a specific time or a series of times. Options: • Time - Triggers the task at a specific time. Required field: Time. Time Interval - Triggers the task at specific intervals of times. · Required fields: Time Interval, Time Interval Units. · Optional fields: Enable Offset, Restrict Times. Time Required if Time Style = Time; time of the trigger in hours and minutes, using 24-hour time. For example, 01:45 means trigger the task at 1:45 a.m.; 13:45 means trigger the task at 1:45 p.m. (See also Daylight Saving Time.) Time Interval Required if Time Style = Time Interval; number of Time Interval Units. For example, for a Time Interval of every three hours, specify 3 in this field and select Hours in the Time Interval Units field. See Scheduling a Time Interval, below, for information on using a Time Trigger to schedule a time interval for triggering a task. Time Required if Time Style = Time Interval; Type of time interval. Used in conjunction with the Time Interval field. For example, for a Interval Units Time Interval of every three hours, specify 3 in the Time Interval field and select Hours in this field. Options: Seconds Minutes Hours

# Enable Offset

If Time Style = Time Interval, allows you to define (in the Initial Time Offset field) a starting time, in minutes offset from the hour, for the trigger to run.

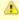

#### Note

Enable Offset and Restrict Times are mutually exclusive.

#### Initial Time Offset (hh:mm)

If Enable Offset is selected, allows you to define a starting time, in minutes offset from the hour.

The default value (\*) lets you select a starting hour (0 to 23) other than the next hour.

#### For example:

- If you want the task to run every 30 minutes at the :15 and :45 minute mark, you would select Time Interval = 30, Time Interval Units = minutes, and Initial Time Offset = \*:15.
- If you want the task to run every 30 minutes at the :15 and :45 minute mark starting at 6:15 p.m., you would select Time Interval = 30, Time Interval Units = minutes, and Initial Time Offset = 18:15.

#### **Day Details**

This section contains assorted detailed information about the trigger day.

### Day Style

Allows you to indicate when this trigger will be run:

#### Options:

- Simple Trigger is run every day, on business days, or on one or more specific days, depending on what you select in the Daily, Business Days, and Specific Day(s) fields (see below).
- Complex Trigger is run on one or more days selected by a formula specified using the Date Adjective, Date Noun, and Date Qualifier fields (see below).
- Every Trigger is run at an interval of a specified number of days (see Day Interval, below) starting on a specified date (see Interval Start, below).

#### Daily

If Day Style = Simple, allows you to specify that the trigger is active every day of the week.

#### Business Days

If Day Style = Simple, allows you to specify that the trigger is active on the business days specified in the calendar selected in the Calendar field.

## Specific Day(s)

If Day Style = Simple, allows you to specify one or more specific days of the week that the trigger is active in the calendar selected in the Calendar field.

#### Date Adjective

If Day Style = Complex, allows you to specify which in a series of days you want to select. Used in conjunction with the Date Noun and the Date Qualifier fields.

For example, to specify "the 15th business day of the month," select Date Adjective = Nth, Date Noun = Business Day, Date Qualifier = Month, and Nth Amount = 15.

### Options:

- Every
- 1st
- 2nd
- 3rd
- 4th
- NthLast

Nth Amount

If Day Adjective = Nth, allows you to specify the value of N.

### Date Noun If Day Style = Complex, allows you to specify the type of day you want to select. Used in conjunction with the Date Adjective and the Date Qualifier fields. For example, to specify "the 15th business day of the month," select Date Adjective = Nth, Date Noun = Business Day, Date Qualifier = Month, and Nth Amount = 15. This drop-down menu is populated as follows: Sunday through Saturday Day = any day • Business Day = The business days specified in the calendar selected in the Calendar field. Any Custom Days specified in the calendar selected in the Calendar field. Date Qualifier If Day Style = Complex, allows you to specify the period for your selection formula. Used in conjunction with the Date Noun and Date Adjective fields. For example, to specify "the 15th business day of the month," select Date Adjective = Nth, Date Noun = Business Day, Date Qualifier = Month, and Nth Amount = 15. Options: Month Year January through December Custom Period (see Creating Custom Days) Date Adjustment If Day Style = Complex, allows you to adjust your date setting by a less or plus number of Days or Business Days. For example, to specify the 2nd to last day of the month (last day of the month less one day), select Date Adjective = Last, Date Noun = Day, Date Qualifier = Month, Data Adjustment = Less, Adjustment Amount = 1, and Adjustment Type = Day. Options: None Less • Plus Default is None. Adjustment Amount If Day Adjustment = Less or More, allows you to specify the number of Days or Business Days to adjust your date setting. Adjustment Type If Day Adjustment = Less or More, allows you to specify the type of day by which to adjust your date setting. Options: • Day Business Day Day Interval If Day Style = Every, allows you to specify the interval (in days) at which this trigger will run. Interval Start If Day Style = Every, allows you to specify the first day of the interval on which this trigger will run. Restrictions This section specifies any restrictions that apply to the component.

#### Restrict Times

If Time Style = Time Interval; Period during which the trigger is active. Enable this field and specify the start and end times in the Enabled Start and Enabled End fields.

Restrict Times does not affect the start time or end time of the trigger Time Interval; it only specifies the time frame during which the trigger is active. (For additional information, see Restrict Times on the Time Trigger page.)

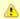

#### Note

Restrict Times and Enable Offset are mutually exclusive.

#### Enabled Start

If Restrict Times is enabled, allows you to specify the start time of the period during which the trigger should be active. Use 24-hour time.

#### **Enabled End**

If Restrict Times is enabled, allows you to specify the end time of the period during which the trigger should be active. Use 24-hour time.

#### Special Restriction

Enable this field in order to specify additional parameters that tell the Controller how to handle exceptions, such as when the trigger is satisfied on a holiday or non-business day. You can specify simple and/or complex restrictions. For example, you can specify a Simple Restriction that disables the trigger if it is satisfied on a holiday identified in the calendar and/or a Complex Restriction that disables the trigger on the last business day of every month.

#### Simple Restriction

If enabled, allows you to specify an action (see Action field) such as Do Not Trigger on a non-business day or holiday (see Situation field). For example, do not trigger on a non-business day.

#### Situation

If Simple Restriction is enabled, allows you to select the situation that causes the system to initiate the action specified in the Action field.

#### Options:

- On Non Business Day
- On Holiday

#### Action

If Special Restriction is enabled, allows you to select an action to take on a non-business day or holiday (see Situation field).

#### Options:

- Do Not Trigger
- Next Day (run on the next day)
- Next Business Day (run on the next business day, as defined in the calendar)
- Previous Day (run on the previous day)
- · Previous Business Day (run on the previous business day, as defined in the calendar)

#### Complex Restriction

If enabled, allows you to specify a set of parameters that determine one or more situations when this trigger should not be satisfied. Used in conjunction with the following fields: Restriction Mode, Restriction Adjective, Restriction Noun, Restriction Qualifier. For example, you may specify that you do not want to satisfy this trigger on the last business day of the year or the first day of each month.

#### Restriction Mode

If both Simple Restriction and Complex Restriction are enabled, specifies whether you want to use both restriction types (AND) or one or the other (OR).

### Options:

- And
- Or

| Restriction                 |                                                                                                    |
|-----------------------------|----------------------------------------------------------------------------------------------------|
| Adjective                   | If Complex Restriction is enabled, the type of selection.                                                                 |
|                             | Options:                                                                                                    |
|                             | • Every                                                                                                    |
|                             | • 1st • 2nd                                                                                                    |
|                             | • 3rd                                                                                                    |
|                             | • 4th • Last                                                                                                    |
|                             | Example: The <b>last</b> business day of the month.                                                                       |
| Restriction<br>Noun         | If Complex Restriction is enabled, the day you want to select.                                                            |
| Noun                        |                                                                                                    |
|                             | Options:                                                                                                    |
|                             | <ul><li>Sunday through Saturday</li><li>Day</li></ul>                                                                     |
|                             | Business Day     Custom Day                                                                                               |
|                             |                                                                                                    |
|                             | Example: The last <b>business day</b> of the month.                                                                       |
| Restriction                 |                                                                                                    |
| Qualifier                   | If Complex Restriction is enabled, the period you are selecting from.                                                     |
|                             | Options:                                                                                                    |
|                             | Month     Year                                                                                                    |
|                             | January through December                                                                                                  |
|                             | Custom period                                                                                                    |
|                             | Example: The last quarter of the <b>year</b> .                                                                            |
| Buttons                     | This section identifies the buttons displayed above and below the Component Details that let you perform various actions. |
| Save                        | Saves a new task record in the Controller database.                                                                       |
| Update                      | Saves updates to the record.                                                                                              |
| List<br>Qualifying<br>Times | Opens a new browser tab and displays a list of the next 20 dates and times this trigger will be satisfied.                |
| Delete                      | Deletes the current record.                                                                                               |
| Refresh                     | Refreshes any dynamic data displayed in the Details.                                                                      |
| Close                       | For pop-up view only; closes the pop-up view of this component.                                                           |
| <u> </u>                    | !                                                                                                    |

### **File Monitor Component**

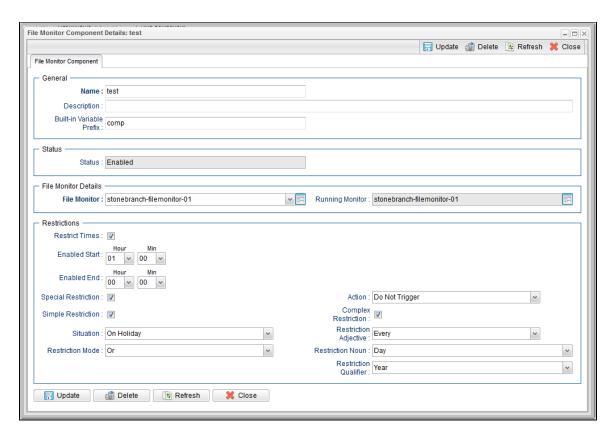

### **File Monitor Component Details Field Descriptions**

The following table describes the fields and buttons that display in the File Monitor Component Details.

| Field Name                     | Description                                                                                                    |
|--------------------------------|----------------------------------------------------------------------------------------------------|
| General                        | This section contains general information about the component.                                                                                                    |
| Name                           | Name used within the Controller to identify this component. It can contain a maximum of 255 alphanumerics.                                                                                                    |
| Description                    | User-defined; Description of this component.                                                                                                    |
| Built-In<br>Variable<br>Prefix | User-specified prefix that enables built-in variables in the file(s) being monitored to be propagated up to the Composite trigger.                                                                                                    |
| Status                         | This section contains information about the current status of the component.                                                                                                    |
| Status                         | User-defined; indication of whether the trigger is enabled (checked) or disabled (not checked). The user enables and disables the trigger by clicking the Enable / Disable buttons. Only enabled triggers are processed by the Controller.                             |
| Monitor<br>Status              | System-supplied; Lists the status of File Monitor tasks currently running that were launched by this trigger.                                                                                                    |
| File Monitor<br>Details        | This section contains assorted detailed information about the component.                                                                                                    |
| File Monitor                   | Required; File Monitor task being executed. Enter a task name, select a task from the drop-down list, or click the Task Details icon to create a new task. If a task already is specified in this field, click the Task Details icon to view the Details of that task. |

| Running<br>Monitor     | System-supplied; Name of the currently running task instance of the specified File Monitor task that was launched by this enabled trigger.                                                                                                    |
|------------------------|----------------------------------------------------------------------------------------------------|
| Restrictions           | This section specifies any restrictions that apply to the component.                                                                                                    |
| Restrict<br>Times      | Period during which the component is active. Enable this field and specify the start and end times in the Enabled Start and Enabled End fields.                                                                                                    |
| Enabled<br>Start       | If Restrict Times is enabled, allows you to specify the start time of the period during which the component should be active. Use 24-hour time.                                                                                                    |
| Enabled End            | If Restrict Times is enabled, allows you to specify the end time of the period during which the component should be active. Use 24-hour time.                                                                                                    |
| Special<br>Restriction | Enable this field in order to specify additional parameters that tell the Controller how to handle exceptions, such as when the component is satisfied on a holiday or non-business day. You can specify simple and/or complex restrictions. For example, you can specify a Simple Restriction that disables the component if it is satisfied on a holiday identified in the calendar and/or a Complex Restriction that disables the component on the last business day of every month. |
| Simple<br>Restriction  | If enabled, allows you to specify an action (see Action field) such as Do Not Trigger on a non-business day or holiday (see Situation field). For example, do not trigger on a non-business day.                                                                                                    |
| Situation              | If Simple Restriction is enabled, allows you to select the situation that causes the system to initiate the action specified in the Action field.  Options:                                                                                                    |
|                        | <ul><li>On Non Business Day</li><li>On Holiday</li></ul>                                                                                                    |
| Action                 | If Special Restriction is enabled, allows you to select an action to take on a non-business day or holiday (see Situation field).  Options:  • Do Not Trigger                                                                                                    |
|                        | <ul> <li>Next Day (run on the next day)</li> <li>Next Business Day (run on the next business day, as defined in the calendar)</li> </ul>                                                                                                    |
|                        | <ul> <li>Previous Day (run on the previous day)</li> <li>Previous Business Day (run on the previous business day, as defined in the calendar)</li> </ul>                                                                                                    |
| Complex<br>Restriction | If enabled, allows you to specify a set of parameters that determine one or more situations when this component should not be satisfied. Used in conjunction with the following fields: Restriction Mode, Restriction Adjective, Restriction Noun, Restriction Qualifier. For example, you may specify that you do not want to satisfy this component on the last business day of the year or the first day of each month.                                                              |
| Restriction<br>Mode    | If both Simple Restriction and Complex Restriction are enabled, specifies whether you want to use both restriction types (AND) or one or the other (OR).                                                                                                    |
|                        | Options:                                                                                                    |
|                        | <ul><li>And</li><li>Or</li></ul>                                                                                                    |

| Restriction<br>Adjective | If Complex Restriction is enabled, the type of selection.  Options:                                                                                                    |
|--------------------------|----------------------------------------------------------------------------------------------------|
| Restriction<br>Noun      | If Complex Restriction is enabled, the day you want to select.  Options:  Sunday through Saturday Day Business Day Custom Day Example: The last business day of the month.         |
| Restriction<br>Qualifier | If Complex Restriction is enabled, the period you are selecting from.  Options:  Month Year January through December Custom period  Example: The last quarter of the <b>year</b> . |
| Buttons                  | This section identifies the buttons displayed above and below the Component Details that let you perform various actions.                                                          |
| Save                     | Saves a new task record in the Controller database.                                                                                                    |
| Update                   | Saves updates to the record.                                                                                                    |
| Delete                   | Deletes the current record.                                                                                                    |
| Refresh                  | Refreshes any dynamic data displayed in the Details.                                                                                                    |
| Close                    | For pop-up view only; closes the pop-up view of this component.                                                                                                    |
|                          |                                                                                                    |

## **Task Monitor Component**

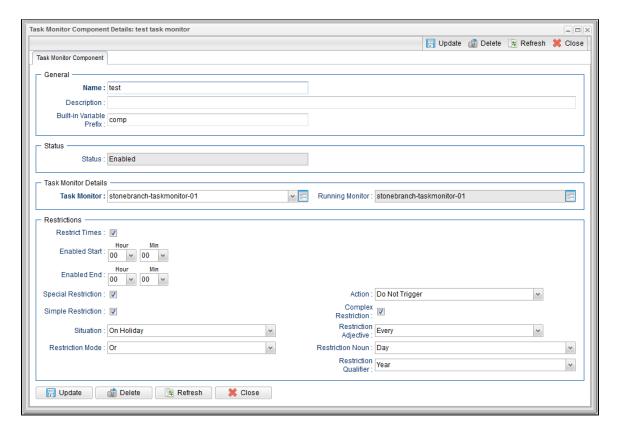

### **Task Monitor Component Details Field Descriptions**

The following table describes the fields and buttons that display in the Task Monitor Component Details.

| Field Name                     | Description                                                                                                    |
|--------------------------------|----------------------------------------------------------------------------------------------------|
| General                        | This section contains general information about the component.                                                                                                    |
| Name                           | Name used within the Controller to identify this component. It can contain a maximum of 255 alphanumerics.                                                                                                    |
| Description                    | User-defined; Description of this component.                                                                                                    |
| Built-In<br>Variable<br>Prefix | User-specified prefix that enables built-in variables in the task(s) being monitored to be propagated up to the Composite trigger.                                                                                                    |
| Status                         | This section contains information about the current status of the trigger.                                                                                                    |
| Status                         | User-defined; indication of whether the trigger is enabled (checked) or disabled (not checked). The user enables and disables the trigger by clicking the Enable / Disable buttons. Only enabled triggers are processed by the Controller.                             |
| Monitor<br>Status              | System-supplied; Lists the status of Task Monitor tasks currently running that were launched by this trigger.                                                                                                    |
| Task<br>Monitor<br>Details     | This section contains assorted detailed information about the component.                                                                                                    |
| Task<br>Monitor                | Required; Task Monitor task being executed. Enter a task name, select a task from the drop-down list, or click the Task Details icon to create a new task. If a task already is specified in this field, click the Task Details icon to view the Details of that task. |

| Running<br>Monitor     | System-supplied; Name of the currently running task instance of the specified Task Monitor task that was launched by this enabled trigger.                                                                                                    |
|------------------------|----------------------------------------------------------------------------------------------------|
| Restrictions           | This section specifies any restrictions that apply to the component.                                                                                                    |
| Restrict<br>Times      | Period during which the component is active. Enable this field and specify the start and end times in the Enabled Start and Enabled End fields.                                                                                                    |
| Enabled<br>Start       | If Restrict Times is enabled, allows you to specify the start time of the period during which the component should be active. Use 24-hour time.                                                                                                    |
| Enabled End            | If Restrict Times is enabled, allows you to specify the end time of the period during which the component should be active. Use 24-hour time.                                                                                                    |
| Special<br>Restriction | Enable this field in order to specify additional parameters that tell the Controller how to handle exceptions, such as when the component is satisfied on a holiday or non-business day. You can specify simple and/or complex restrictions. For example, you can specify a Simple Restriction that disables the component if it is satisfied on a holiday identified in the calendar and/or a Complex Restriction that disables the component on the last business day of every month. |
| Simple<br>Restriction  | If enabled, allows you to specify an action (see Action field) such as Do Not Trigger on a non-business day or holiday (see Situation field). For example, do not trigger on a non-business day.                                                                                                    |
| Situation              | If Simple Restriction is enabled, allows you to select the situation that causes the system to initiate the action specified in the Action field.  Options:  • On Non Business Day                                                                                                    |
|                        | On Holiday                                                                                                    |
| Action                 | If Special Restriction is enabled, allows you to select an action to take on a non-business day or holiday (see Situation field).  Options:                                                                                                    |
|                        | <ul> <li>Do Not Trigger</li> <li>Next Day (run on the next day)</li> <li>Next Business Day (run on the next business day, as defined in the calendar)</li> <li>Previous Day (run on the previous day)</li> <li>Previous Business Day (run on the previous business day, as defined in the calendar)</li> </ul>                                                                                                    |
| Complex<br>Restriction | If enabled, allows you to specify a set of parameters that determine one or more situations when this component should not be satisfied. Used in conjunction with the following fields: Restriction Mode, Restriction Adjective, Restriction Noun, Restriction Qualifier. For example, you may specify that you do not want to satisfy this component on the last business day of the year or the first day of each month.                                                              |
| Restriction<br>Mode    | If both Simple Restriction and Complex Restriction are enabled, specifies whether you want to use both restriction types (AND) or one or the other (OR).  Options:                                                                                                    |
|                        | <ul><li>And</li><li>Or</li></ul>                                                                                                    |

| Description:             |                                                                                                    |
|--------------------------|----------------------------------------------------------------------------------------------------|
| Restriction<br>Adjective | If Complex Restriction is enabled, the type of selection.                                                                 |
| ,                        |                                                                                                    |
|                          | Options:                                                                                                    |
|                          | • Every • 1st                                                                                                    |
|                          | • 2nd                                                                                                    |
|                          | • 3rd • 4th                                                                                                    |
|                          | • Last                                                                                                    |
|                          | Example: The <b>last</b> business day of the month.                                                                       |
| Restriction              | If Compley Destriction is enabled the devices want to select                                                              |
| Noun                     | If Complex Restriction is enabled, the day you want to select.                                                            |
|                          | Options:                                                                                                    |
|                          | Sunday through Saturday                                                                                                   |
|                          | <ul><li>Day</li><li>Business Day</li></ul>                                                                                |
|                          | Custom Day                                                                                                    |
|                          | Example: The last <b>business day</b> of the month.                                                                       |
| Restriction<br>Qualifier | If Complex Restriction is enabled, the period you are selecting from.                                                     |
|                          | Options:                                                                                                    |
|                          | Month                                                                                                    |
|                          | • Year                                                                                                    |
|                          | <ul> <li>January through December</li> <li>Custom period</li> </ul>                                                       |
|                          | ·                                                                                                    |
|                          | Example: The last quarter of the <b>year</b> .                                                                            |
| Buttons                  | This section identifies the buttons displayed above and below the Component Details that let you perform various actions. |
| Save                     | Saves a new task record in the Controller database.                                                                       |
| Update                   | Saves updates to the record.                                                                                              |
|                          |                                                                                                    |
| Delete                   | Deletes the current record.                                                                                               |
| Refresh                  | Refreshes any dynamic data displayed in the Details.                                                                      |
| Close                    | For pop-up view only; closes the pop-up view of this component.                                                           |
|                          |                                                                                                    |

### **Calendars**

- Overview
- Setting up Calendars
- Using Calendars

### Overview

Calendars define business days, holidays, and other special days. Universal Controller uses calendars, in conjunction with triggers, to define

### **Setting up Calendars**

The process for setting up your calendars is:

| Create custom days              | Create the custom days that you will need for any of your calendars.     |
|---------------------------------|--------------------------------------------------------------------------|
| Create calendars                | Create one or more calendars that will need for any of your triggers.    |
| Assign custom days to calendars | Assign one or more of the custom days to one or more of the calendar(s). |
| Create copies of calendars      | Create one or more copies of any calendar, as desired.                   |

You can assign a Custom Day to a Calendar either from the Custom Day or from the Calendar.

### **Using Calendars**

The Controller uses the calendar specified in a trigger to determine the run dates for the task(s) specified in that trigger:

- If you select Business Days in a trigger, the calendar identifies those business days.
- If you select Day Style = Complex in a trigger:
  - · All custom days for a single day attached to the calendar are selectable day types (in the trigger's Date Noun drop-down
  - All custom days for a period of days attached to the calendar are selectable day types (in the trigger's Date Qualifier drop-down menu).
- If you select Special Restriction in a trigger, the calendar defines the Holidays or Non Business days.

### **Creating Custom Days**

- Creating Custom Days
  - · Custom Day Details
  - Custom Day Details Field Descriptions
- Assigning a Custom Day to a Calendar
  - Assign a Custom Day to an Existing Calendar
  - Create a Calendar and Assign the Custom Day to It

### **Creating Custom Days**

A Custom Day defines a single one-time date, a repeating date, or a list of dates. Custom Days are assigned to Calendars.

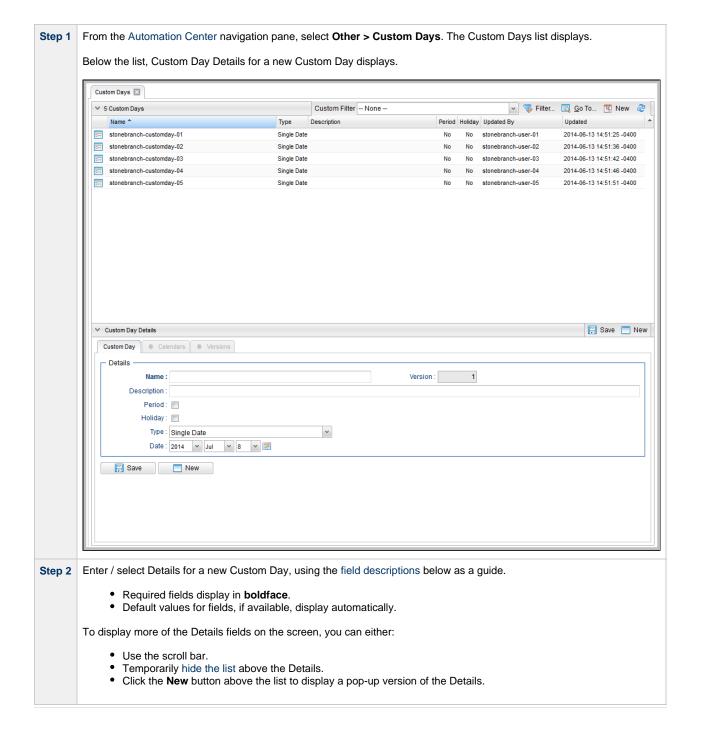

Step 3

Click the Save button. The Custom Day is added to the database, and all buttons and tabs in the Details are enabled.

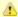

#### Note

To open an existing record on the list, either:

- Click a record in the list to display its record Details below the list. (To clear record Details below the list, click the New button that displays above and below the Details.)
- Clicking the Details icon next to a record name in the list, or right-click a record in the list and then click **Open** in the Action menu that displays, to display a pop-up version of the record Details.
- Right-click a record in the a list, or open a record and right-click in the record Details, and then click Open In Tab in the
  Action menu that displays, to display the record Details under a new tab on the record list page (see Record Details as
  Tabs).

### **Custom Day Details**

The following Custom Day Details is for an existing Custom Day.

Depending on the values that you enter / select for these fields, more (or less) fields may display. See the field descriptions, below, for a description of all fields that may display in the Custom Day Details.

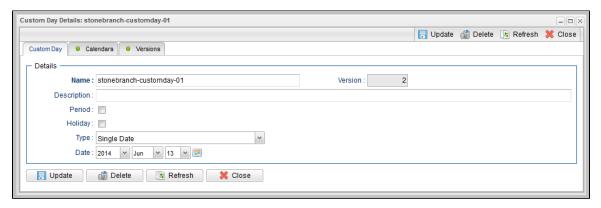

For information on how to access additional details - such as Metadata and complete database Details - for Custom Days (or any type of record), see Records.

### **Custom Day Details Field Descriptions**

The following table describes the fields, buttons, and tabs that display in the Custom Day Details.

| Field Name  | Description                                                                                                    |
|-------------|----------------------------------------------------------------------------------------------------|
| Details     | This section contains detailed information about the Custom Day.                                                                                                    |
| Name        | Name of this Custom Day.                                                                                                    |
| Version     | System-supplied; version number of the current record, which is incremented by the system every time a user updates a record. Click the Versions tab to view previous versions. For details, see Record Versioning. |
| Description | Description of this Custom Day.                                                                                                    |

### Period Indication of whether or not this Custom Day defines a custom period of days (for example: quarters, fiscal year, or 4-5-4 calendar). Custom periods can be selected in: Date Qualifier field for Time Triggers. Restriction Qualifier field for Time, Cron, File Monitor, Task Monitor, and Application Monitor triggers. If a Custom Day is for a specific day rather than a period, it can be selected in: Date Noun field for Time triggers. · Restriction Noun field for Time, Cron, File Monitor, Task Monitor, and Application Monitor triggers. Holiday Indication of whether or not this Custom Day record is defining a holiday. Dates flagged as holidays become involved when the user enables Special Restriction on a trigger and selects a situation of On Holiday. Type Type of Custom Day. Options: Single Date - Any one-time date. Relative Repeating Date - An annual (repeating) date that changes from year to year. For example, the U.S. Thanksgiving falls on the 4th Thursday of November, and is therefore on a different date every year. Absolute Repeating Date - An annual (repeating) date that does not change from year to year. For example, the Canadian holiday Canada Day falls on July 1st of every year. List of Dates - The dates are listed below. Date If Type = Single Date; specific date for this Custom Day (selected from the drop-down lists or the Calendar tool). (yyyy-mm-dd) Dates If Type = List of Dates; multiple specific dates for this Custom Day (selected from the drop-down lists or the Calendar tool). When If Type = Relative Repeating Date; occurrence of this day in the month. Options: 1st, 2nd, 3rd, 4th, Last, Every. Example: The 4th Thursday of November. Day Of Week If Type = Relative Repeating Date; day of the week. Example: The 4th Thursday of November. Month If Type = Relative Repeating Date or Absolute Repeating Date; month of the year, or All. Example: The fourth Thursday of November. Day If Type = Absolute Repeating Date; day of the month (1 through 31). Example: December 25. **Buttons** This section identifies the buttons displayed above and below the Custom Day Details that let you perform various actions. Saves a new task record in the Controller database. Save Update Saves updates to the record. New Displays empty (except for default values) Details for creating a new task. List Qualifying Displays a list of the next 30 dates on which this day occurs. **Dates** List Displays a list of the next 30 periods in which this day occurs. Qualifying Periods **Delete** Deletes the current record.

Refresh

Refreshes any dynamic data displayed in the Details.

| Close     | For pop-up view only; closes the pop-up view of this task.                                                                                       |
|-----------|----------------------------------------------------------------------------------------------------|
| Tabs      | This section identifies the tabs across the top of the Custom Day Details that provide access to additional information about the task instance. |
| Calendars | Displays all calendars that use this custom day.                                                                                                 |
| Versions  | Stores copies of all previous versions of the current record. See Record Versioning.                                                             |

### Assigning a Custom Day to a Calendar

There are two ways to assign a Custom Day to a Calendar from Custom Day Details:

- 1. Assign a Custom Day to an Existing Calendar
- 2. Create a Calendar and Assign the Custom Day to It

### Assign a Custom Day to an Existing Calendar

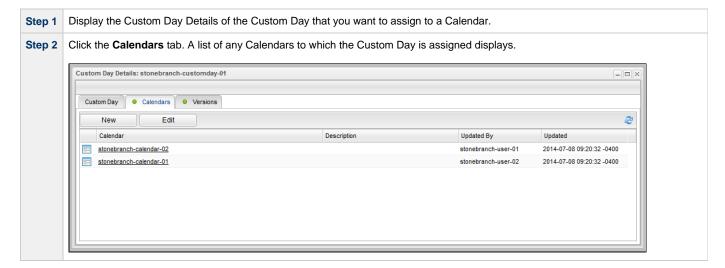

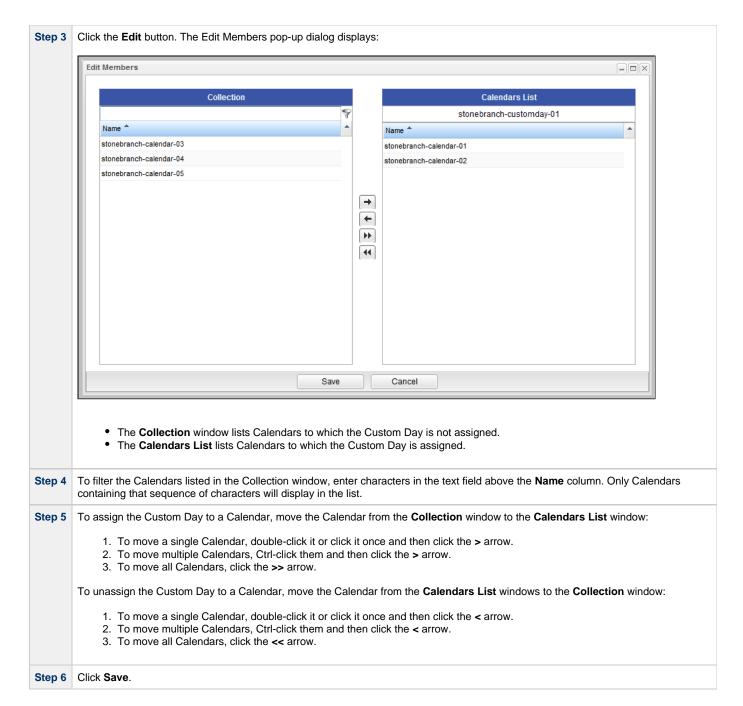

### Create a Calendar and Assign the Custom Day to It

Step 1 Display the Custom Day Details of the Custom Day that you want to assign to a new Calendar.

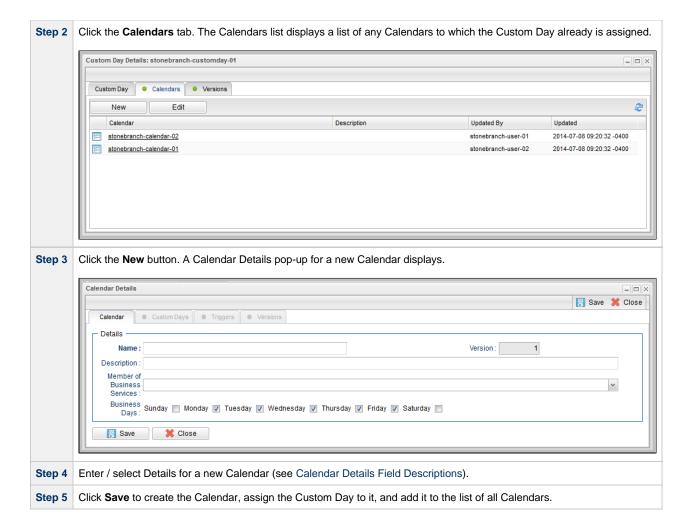

## **Creating Calendars**

- Creating a Calendar
  - Calendars List Columns
- Calendar Details
- Calendar Details Field Descriptions
- Assigning a Custom Day to a Calendar
  - Assign an Existing Custom Day to a Calendar
  - Create a Custom Day and Assign It to a Calendar
- Calendar Preview

### **Creating a Calendar**

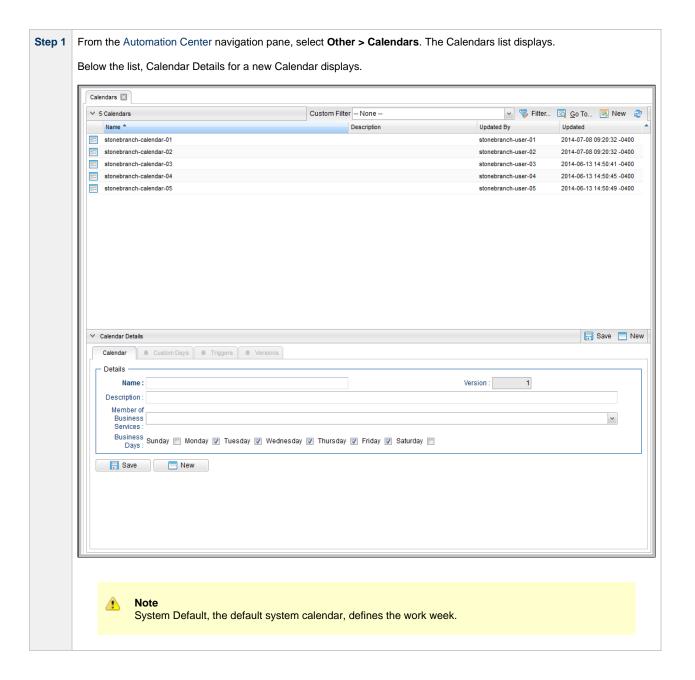

Step 2

Enter / select Details for a new Calendar, using the field descriptions below as a guide.

Required fields display in boldface.
Default values for fields, if available, display automatically.

To display more of the Details fields on the screen, you can either:

Use the scroll bar.
Temporarily hide the list above the Details.
Click the New button above the list to display a pop-up version of the Details.

Step 3

Click the Save button. The Calendar is added to the database, and all buttons and tabs in the Details are enabled.

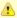

#### Note

To open an existing record on the list, either:

- Click a record in the list to display its record Details below the list. (To clear record Details below the list, click the New button that displays above and below the Details.)
- Clicking the Details icon next to a record name in the list, or right-click a record in the list and then click Open in the
  Action menu that displays, to display a pop-up version of the record Details.
- Right-click a record in the a list, or open a record and right-click in the record Details, and then click Open In Tab in the
  Action menu that displays, to display the record Details under a new tab on the record list page (see Record Details as
  Tabs). |

#### **Calendars List Columns**

The following Field Picker pop-up dialog identifies the Calendars list columns that are:

- · Visible by default.
- Available to be made visible.

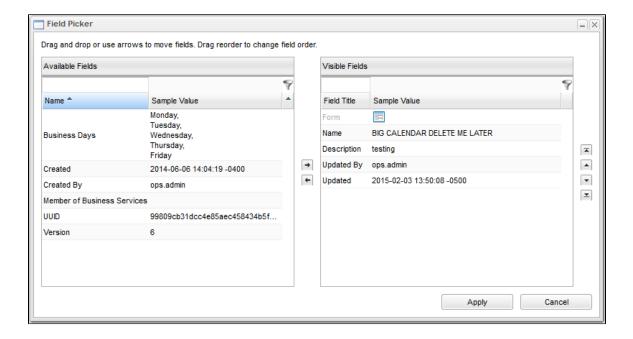

### **Calendar Details**

The following Calendar Details is for an existing Calendar.

See the field descriptions, below, for a description of all fields that display in the Calendar Details.

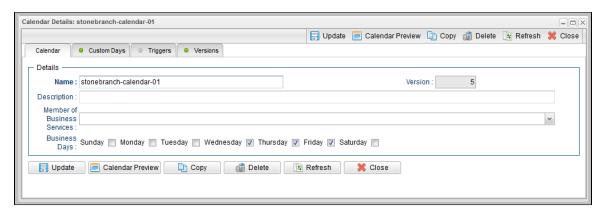

For information on how to access additional details - such as Metadata and complete database Details - for Calendars (or any type of record), see Records.

### **Calendar Details Field Descriptions**

The following table describes the fields, buttons, and tabs that display in the Calendar Details.

| Field Name                        | Description                                                                                                    |
|-----------------------------------|----------------------------------------------------------------------------------------------------|
| Details                           | This section contains detailed information about the Calendar.                                                                                                    |
| Name                              | Required. Name used within the Controller to identify this calendar. Up to 40 alphanumerics. It is the responsibility of the user to develop a workable naming scheme for calendars.                                                         |
| Member of<br>Business<br>Services | User-defined; allows you to select one or more Business Services that this record belongs to.                                                                                                    |
| Description                       | User-defined; description for the calendar.                                                                                                    |
| Business Days                     | User-defined; allows the user to select which days of the week constitute business days for this calendar.                                                                                                    |
| Version                           | System-supplied; version number of the current record, which is incremented by the Controller every time a user updates a record. Click the Versions tab to view previous versions. For details, see Record Versioning.                      |
| Buttons                           | This section identifies the buttons displayed above and below the Task Details that let you perform various actions.                                                                                                    |
| Save                              | Saves a new task record in the Controller database.                                                                                                    |
| Update                            | Saves updates to the record.                                                                                                    |
| Calendar<br>Preview               | Provides a month-by-month display, for the number of years specified in the Calendar Preview Period In Years Universal Controller system property (starting from the end of the current year), of all Custom Days defined for this calendar. |
| New                               | Displays empty (except for default values) Details for creating a new task.                                                                                                    |
| Delete                            | Deletes the current record.                                                                                                    |
| Refresh                           | Refreshes any dynamic data displayed in the Details.                                                                                                    |
| Close                             | For pop-up view only; closes the pop-up view of this calendar.                                                                                                    |
| Update                            | Saves updates to the record.                                                                                                    |

| Tabs               | This section identifies the tabs across the top of the Task Details that provide access to additional information about the task instance. |
|--------------------|----------------------------------------------------------------------------------------------------|
| <b>Custom Days</b> | Lists all custom days associated with this calendar.                                                                                       |
| Triggers           | Lists all triggers that use this calendar.                                                                                                 |
| Versions           | Stores copies of all previous versions of the current record. See Record Versioning.                                                       |

### Assigning a Custom Day to a Calendar

There are two ways to assign a Custom Day to a Calendar from Calendar Details:

- 1. Assign an Existing Custom Day to a Calendar
- 2. Create a Custom Day and Assign It to a Calendar

### Assign an Existing Custom Day to a Calendar

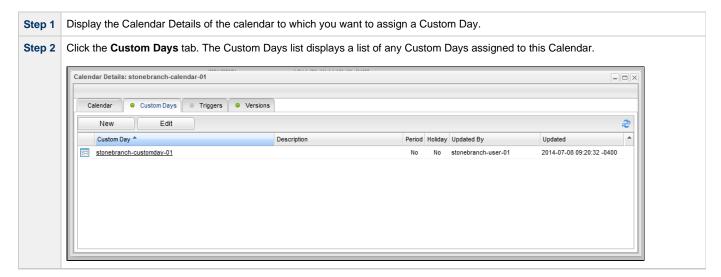

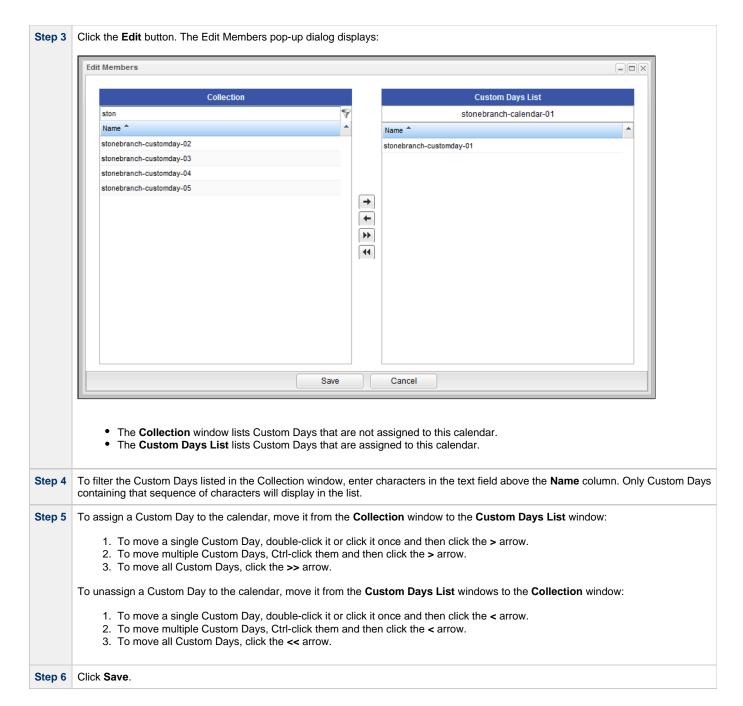

### Create a Custom Day and Assign It to a Calendar

Step 1 Display the Calendar Details of the calendar to which you want to assign a Custom Day.

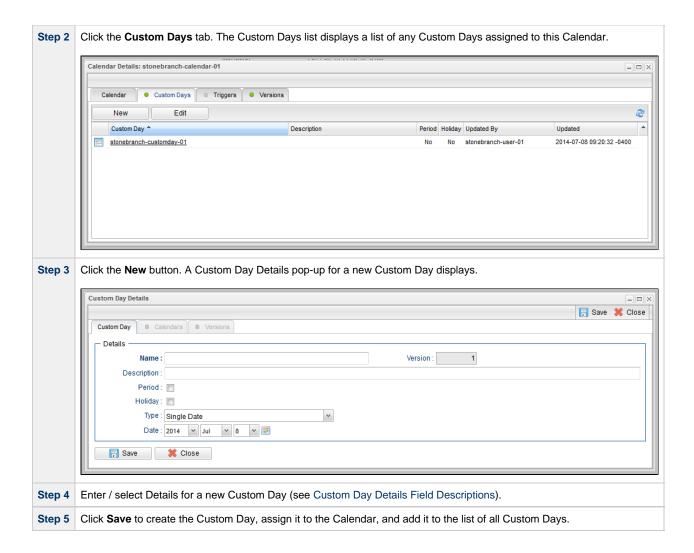

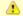

#### Note

You also can assign a Custom Day to a Calendar from the Custom Day Details for that Custom Day (see Creating Custom Days ).

### **Calendar Preview**

If you click the Calendar Preview button in the Calendar Details, the Controller provides a month-by-month display, for the number of years specified in the Calendar Preview Period In Years Universal Controller system property (starting from the end of the current year), of all Custom Days defined for this calendar.

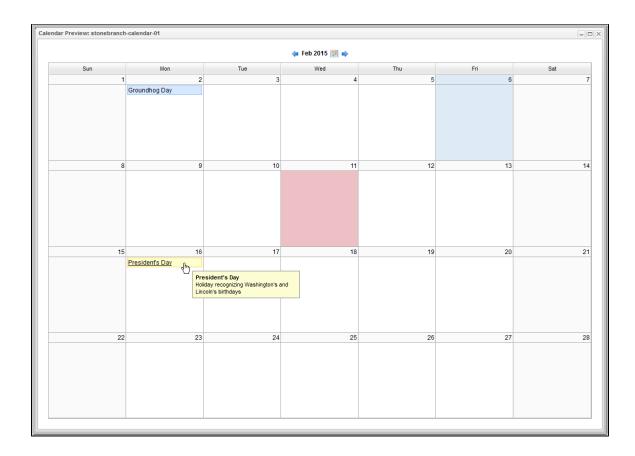

The Calendar Preview identifies the following days in a calendar:

- Current day is shaded in Blue.
- Custom Days have the Custom Day name shaded in Blue.
- Holidays Custom Days have the Holiday name shaded in Yellow.

Any day (except the current day) that you click in the Calendar becomes shaded in red.

To see the description of a Custom Day or Holiday in the calendar, hover your cursor over the Custom Day or Holiday name.

To see Details of a Custom Day or Holiday in the calendar, click the Custom Day or Holiday name.

### **Copying Calendars**

- Overview
- Copying One or More Calendars from a Calendars List
- Copying a Calendar from the Calendar Details
- Copy Permissions

### Overview

You can make copies of all Universal Controller records, including calendars, using the standard method for Copying a Record: selecting Insert on the Action menu.

However, this does not make copies of other records that may be attached to the calendar, such as Custom Days and Triggers.

The Copy option allows you to make a complete copy of a calendar, including all of its associated records.

### Copying One or More Calendars from a Calendars List

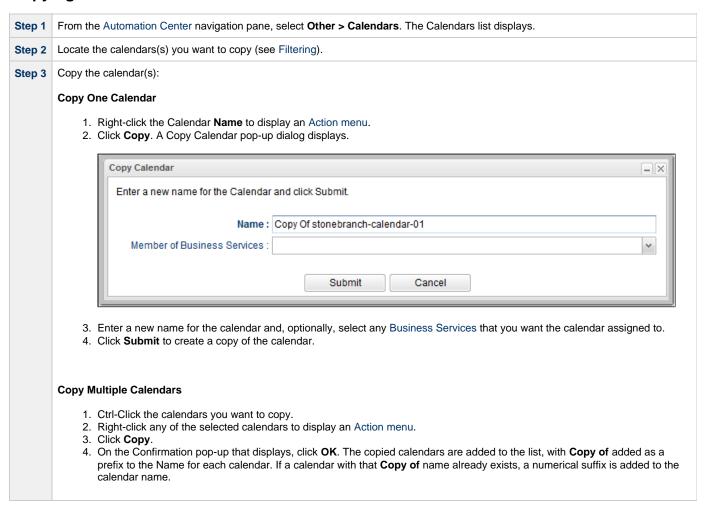

### Copying a Calendar from the Calendar Details

Step 1 Select a calendar from the Calendars list. The Calendar Details for that calendar displays.

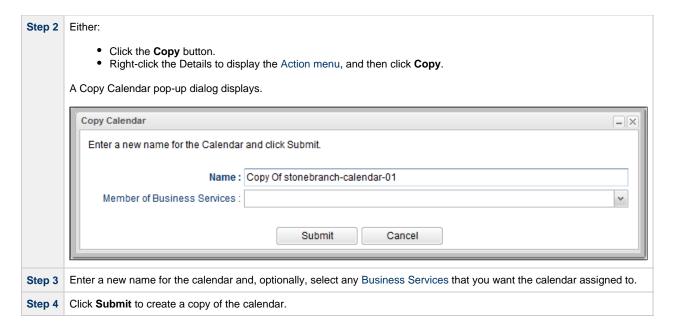

### **Copy Permissions**

Your ability to copy calendars is restricted to calendars with Business Service memberships that are specified in your calendar record permissions

For detailed information, see Business Services.